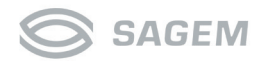

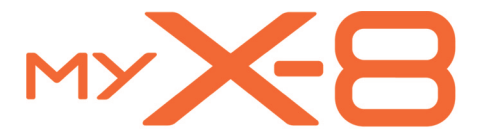

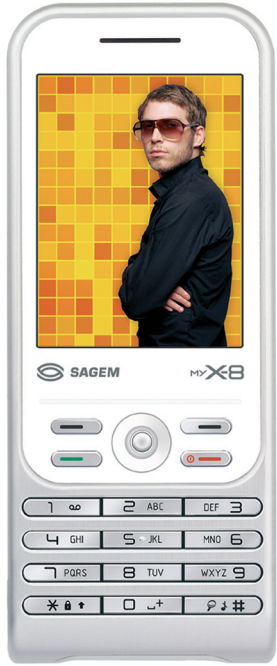

Download from Www.Somanuals.com. All Manuals Search And Download.  $\overline{\text{LO}}^\circ$ 

You have just purchased a SAGEM phone, we congratulate you; it is recommended that you read this handbook carefully in order to use your phone efficiently and in the best conditions.

Your phone can be used internationally in the various networks (GSM 900 MHz and DCS 1800 MHz or PCS 1900 MHz) depending on the roaming arrangements with your operator.

We remind you that this phone is approved to meet European standards.

WARNING

Depending on the model, network configuration and associated subscription cards, certain functions may not be available.

Ensure that your SIM card is a 3 V SIM type that is compatible with your phone. Inserting an incompatible card will be indicated by a message when your phone is switched on. Contact your operator.

Your phone is identified by its IMEI number. Write this number down, and do not keep it with your phone, because you may be asked for it in the event of your phone being stolen, in order to prevent it from being used, even with a different SIM card. In order to display the IMEI on your phone's screen, type: \*#06#.

SAGEM is a trademark of SAGEM SA.

AT is a registered trademark of Hayes Microcomputer Products Inc.

Hayes is a registered trademark of Hayes Microcomputer Products Inc.

T9 is protected by one or more of the following US patents: 5,818,437,

5,953,541, 5,187,480, 5,945,928, 6,011,554 and other patents are being applied for worldwide. Java and all Java based trademarks and logos are trademarks or registered trademarks of Sun Microsystems, Inc. in the U.S. and other countries.

The WAP navigator and some message softwares (i-mode) are under licence Openwave.

The WAP navigator and the softwares included are the exclusive property of Openwave. For this reason, it is forbidden to modify, translate, disassemble or even decompile all or part of these softwares.

Wellphone™ and SmartCom™ are registered trademarks owned by SmartCom SARL France. The Bluetooth word mark and logos are owned by the Bluetooth SIG, Inc. miniSDTM is a trade mark of SD Card Association.

# **Who is ORA-ÏTO ?**

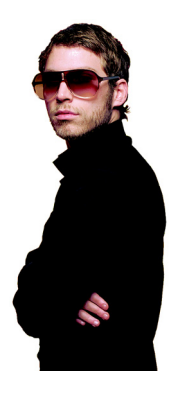

Despite his deceptively exotic-sounding name, he is not Japanese, but French. ORA-ÏTO is the self-taught designer with an interest in everything, who had just turned 20 when, in 1998, he created the first-ever virtual brand. With the brilliant forcefulness of a lightning-bolt, the iconoclastic artist won a name for himself world-wide by pirating the leading brands. Like a born-again Andy Warhol, he parodied the consumer society, using branded objects with emblematic designs.

His virtual prototypes rapidly pervaded the media, and were soon exhibited in contemporary-art galleries and museums… Projected to the fore on the international scene, he was then engaged on a multiplicity of assignments in collaboration with the most prestigious names, including L'Oréal, Vogue magazine, Heineken, Adidas, Kenzo, the AIR Group, Honda, Guerlain, Swatch and Nike.

Supported by a keen-brained team of specialists in architecture, graphics and communication, he designs both mass-market products in all areas, and luxury products; he produces Internet sites and animation films; he designs spaces to be lived in, and both public and private commercial spaces.

His specialism? As it happens, to be unconfined by specialisation! As a multi-specialist, he looks with an ever-new eye on the universe that confronts him. Using boldly-irreverent ideas to overturn the established codes, these unprecedented, and therefore media-grabbing. creations have made Ora-Ïto the most sought-after designer of his generation.

#### More about ORA-ÏTO ?

ORA-ÏTO is the youngest designer ever to have been included in the exclusive, jealously-guarded catalogue of the Capellini contemporary-furniture specialist publishing house. The ora-ito.com website visited by over 200 000 visitors a month was the first website and the second digital work acquired for the collection of the French National Contemporary Art Centre.

The winner in 2001 of an award from Dazed & Confused magazine, in 2002 ORA-ÏTO received the best packaging Oscar for his Heineken aluminium can distributed throughout the world today.

In 2003, he put the finishing touches to the Cab. place du Palais Royal in Paris, the largest Parisian club to which he set his signature with the graphic identity, architecture, furniture and decors.

In 2004, in more than 20 countries, ORA-ÏTO launched the 3 perfume for Adidas, a men's and women's fragrance that has already received 5 international product-design and packaging-innovation awards.

For the world's most prestigious interior lighting name, Artemide, he designed a collection of lamps that won much acclaim at the Milan furniture fair in 2004.

Download from Www.Somanuals.com. All Manuals Search And Download.

# **Conformance Document**

#### Déclaration CE de Conformité

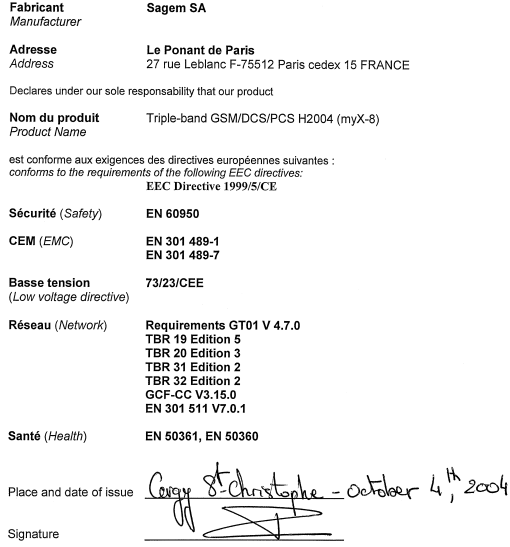

Download from Www.Somanuals.com. All Manuals Search And Download.

FCC Part 24Network NAPRD03 ver 3.0.0 **Health IEEE P1528/D1.2** 

#### **Exposure to Radio Frequency Signals**

- Your wireless handheld portable phone is a low power radio transmitter and receiver. When it is ON, it receives and also sends out frequency (RF) signals.
- In August, 1996, the Federal Communications Commissions (FCC) adopted RF exposure guidelines with safety levels for handheld wireless phones. Those guidelines are consistent with the safety standards previously set by both U.S. and international standards bodies:

ANSI C95.1 (1992)\* NCPR Report 86 (1986)\*

ICNIRP (1996)\*

(\*) American National Standards Institute; National Council on Radiation Protection and Measurements; International Commission on Non-Ionizing Radiation Protection.

- Those standards were based on comprehensive and periodic evaluations of the relevant scientific literature. For example, over 120 scientists, engineers, and physicians from universities, government health agencies, and industry reviewed the available body of research to develop the ANSI Standard (C95.1).
- The design of your phone complies with the FCC guidelines (and those standards).
- For body worn operation, this phone has been tested and meets FCC RF exposure guidelines when used with an accessory that contains no metal and that positions the handset a minimum of 1.5 cm from the body.

Use of other accessories may not ensure compliance with FCC RF exposure guidelines.

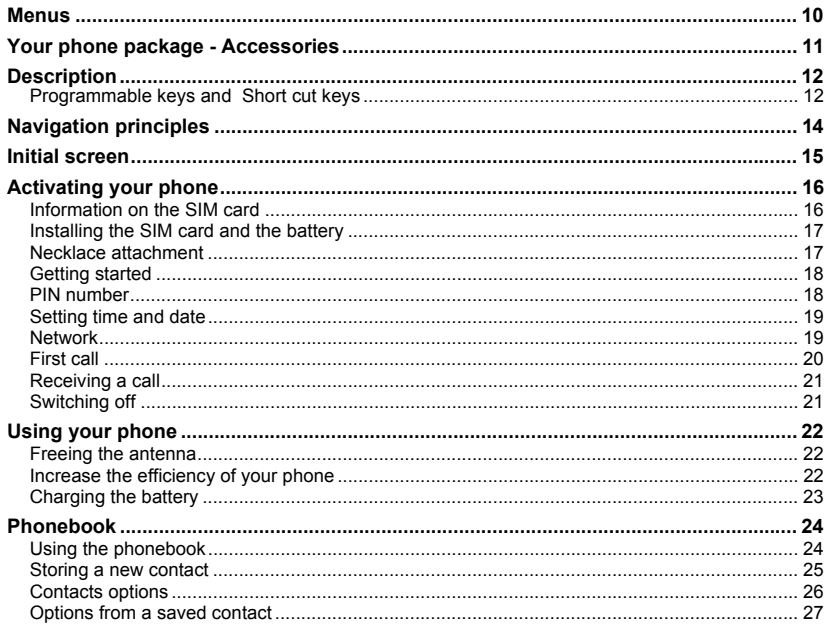

Download from Www.Somanuals  $com$ All Manuale Search And Download

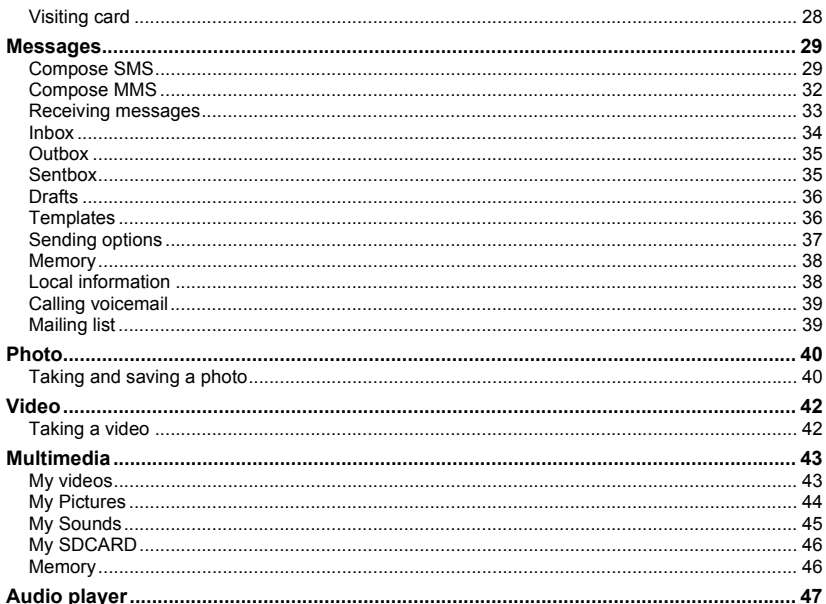

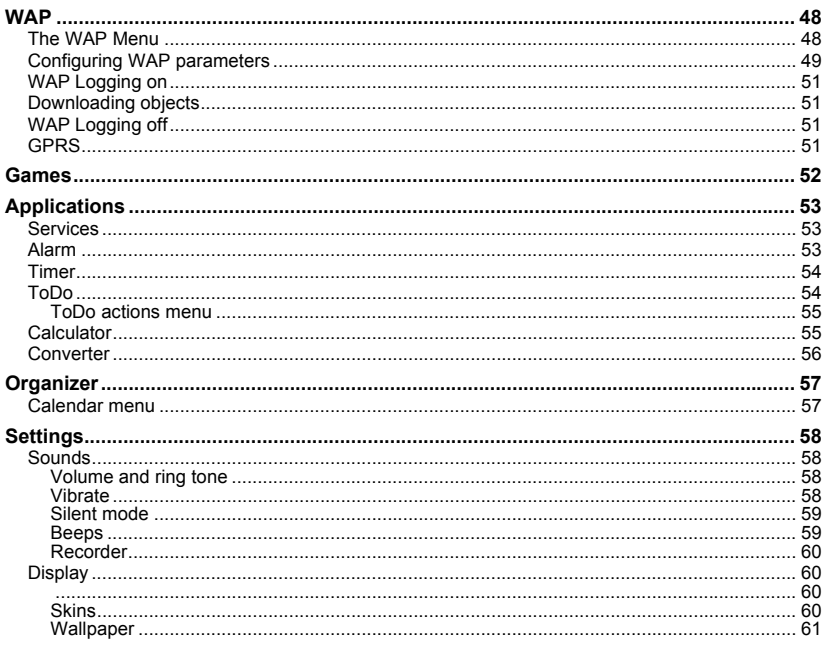

Download from Www.Somanuals All Manuale Search And Download m≏

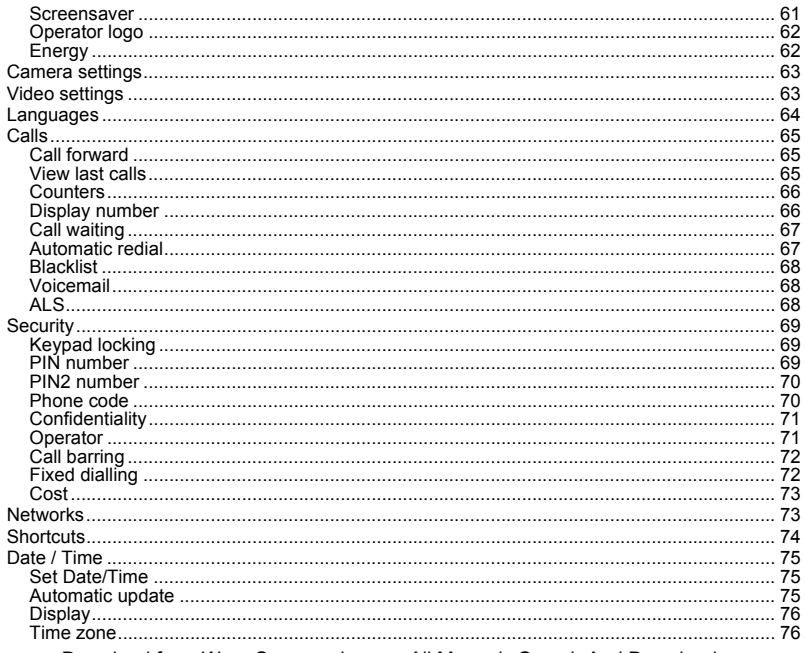

<del>All Manuals Search</del> Download And Download omanuais.

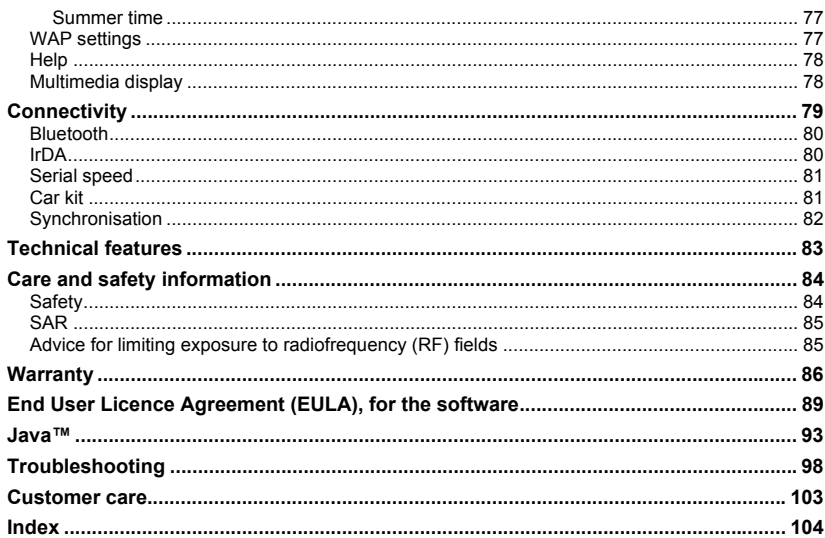

## <span id="page-10-0"></span>**Menus**

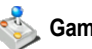

**Games**

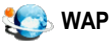

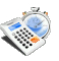

### **Applications** ToDo

CalculatorConverterAlarmTimer

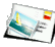

### **Messages**

Compose Inbox**Outbox** SentboxDrafts**Templates Options** Memory Local info.Call Voice MailMailing list

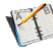

## **Phonebook**

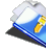

## **Multimedia**

My Videos My Pictures My Sounds My SDCARD Memory Help

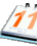

## **Organizer**

See monthSee weekSee today See dateCalendar menuHelp

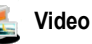

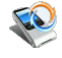

## **Connectivity**

BluetoothIrDASerial speed Car kitSyncml

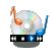

**Audio player**

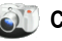

**Camera**

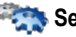

#### **Settings** Sounds

**Display** CameraVideoLanguages Calls**Security Networks Shortcuts** Date/TimeWAP settings Help Documents view

Download from Www.Somanuals.com. All Manuals Search And Download.

# <span id="page-11-0"></span>**Your phone package**

When you open the box, check that all items are present:

- 1 Phone
- 2 Charger
- 3 Battery
- 4 User guide
- 5 Wellphone CD

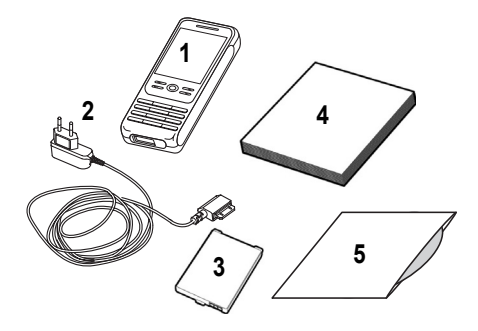

## <span id="page-11-1"></span>**Accessories**

You can order the following accessories: Stereo pedestrian kit Bluetooth pedestrian kit Additional battery Additional charger USB cable (with associated drivers) and serial cable to connect your phone to a PC Cigar lighter charger **Necklace** 

For more information : www.planetsagem.com and www.sagem.com

Download from Www.Somanuals.com. All Manuals

# <span id="page-12-0"></span>**Description**

<span id="page-12-1"></span>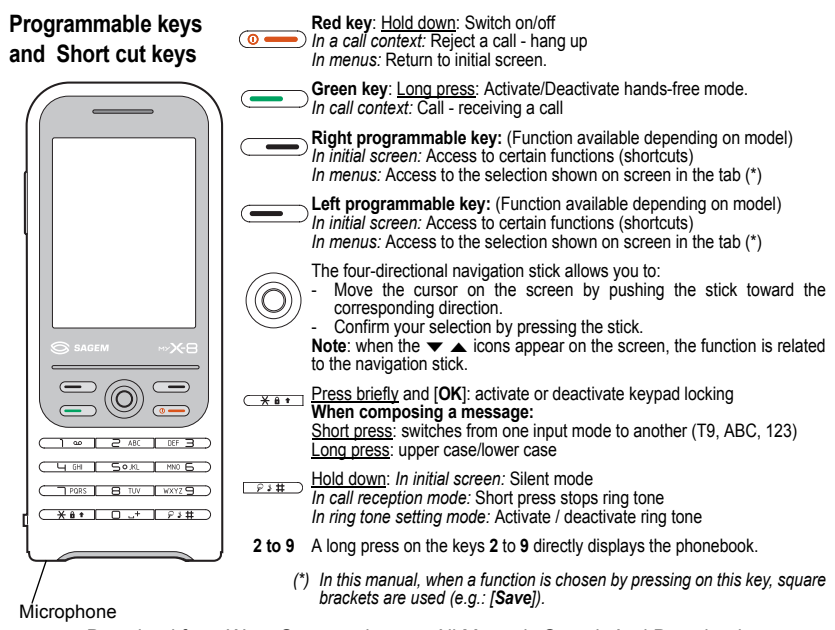

Download from Www.Somanuals.com. All Manuals Search And Download.

# **Description**

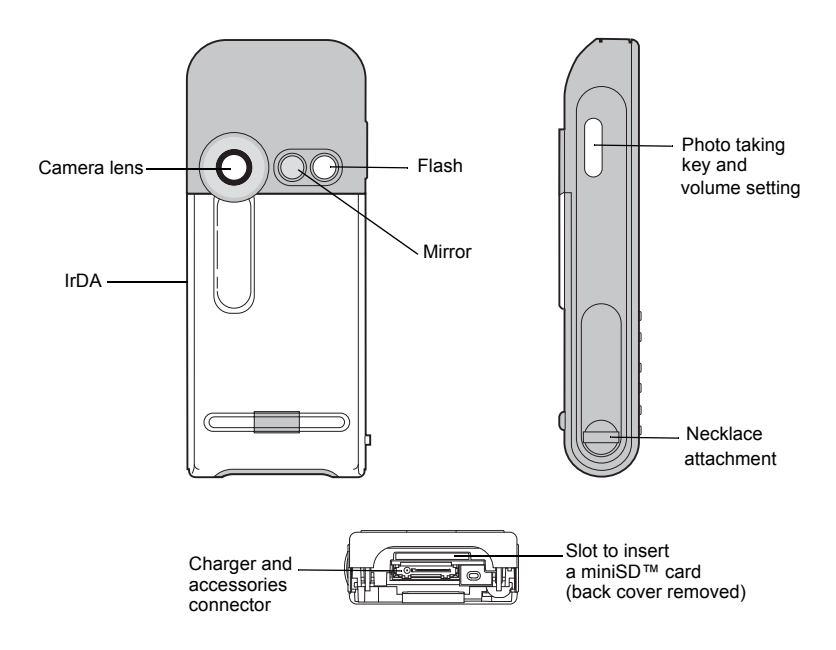

Download from Www.Somanuals.com. All Manuals Se

# <span id="page-14-0"></span>**Navigation principles**

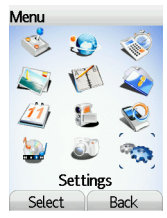

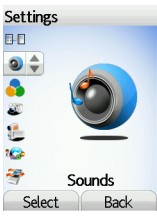

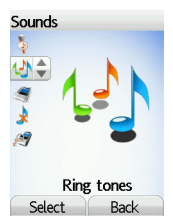

*These basic principles bring a great intuitiveness to your phone.*

**Validate** by pressing the  $\equiv$  key or the navigation stick.

**Cancel** by pressing the  $\equiv$  key.

The thumbnails at the bottom of the screen refer to the  $\equiv$   $\equiv$  keys.

In the menus, a title bar reminds you of the previous level.

From the home page, pressing the navigation stick displays the icons of the main menus.

When pressing the navigation stick followed by one of the twelve keys of the keypad, you can display a menu directly. For instance, pressing the navigation stick then 5 displays the Phonebook.

The  $\equiv$  key is used to enter in a menu.

The  $\equiv$  key is used to go back to the previous menu.

The  $\circ$  key (press briefly) is used to go back to the initial screen (current function is abandoned).

In some menus there is a **Help** menu ( icon) which informs you on the various functions of the sub-menus.

Download fr

## <span id="page-15-0"></span>**Initial screen**

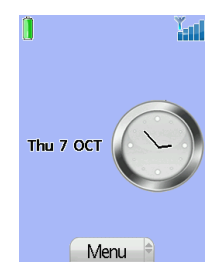

The initial screen may contain the following information:

- **1 The title bar icons:**
	- **Battery**
	- Silent mode
- F Only emergency call is possible
	- Keypad locking
- Y. and Signal strength level (5 bars).
- **2 Date and time, in digital or analog mode**
- **3 Network provider**
- **4 Thumbnail centred on bottom line:**

The main « Menu » thumbnail shows that the menu can be accessed by pressing the navigation stick. The following information may also be displayed: « 1 message received » or « 1 call ».

It can be deleted by pressing  $\overline{(\bullet -)}$  key briefly.

### <span id="page-16-1"></span><span id="page-16-0"></span>**Information on the SIM card**

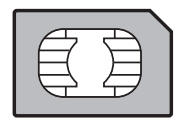

To use your phone, you need a card called SIM card. It contains personal information that you can modify:

- Secret codes (PIN(s): Personal Identification Numbers), these codes allow you to protect access to your SIM card and phone
- Phonebook
- Messages
- How special services work.

Your phone is compatible with the SIM 3V cards.

#### **WARNING**

**This card must be handled and stored with care in order not to be damaged. If you should lose your SIM card, contact your network provider or your SMC (Services Marketing Company) immediately. Please keep your SIM card out of reach of young children.**

## <span id="page-17-0"></span>**Installing the SIM card and the battery**

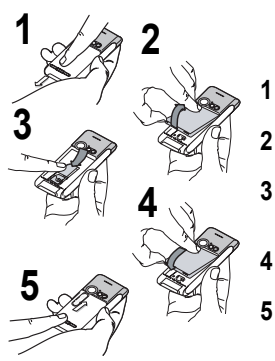

The SIM card is inserted under the phone's battery. Ensure that the phone is switched off and the charger disconnected.

- Turn the phone back and press the lock button to remove the back cover.
- Take out battery if already installed.
- Slide the SIM card, with cut corner as shown on the phone, into the card holder with fold face down.**3**
	- Place the battery by positioning first the top of it, as shown on the battery.
	- Replace the back cover, making it slide.

### <span id="page-17-1"></span>**Necklace attachment**

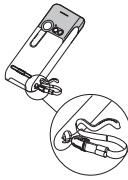

Insert the necklace under the strip located on the left side of the phone.

Download from Www.Somanuals.com. All Manuals Search And Download.

<span id="page-18-0"></span>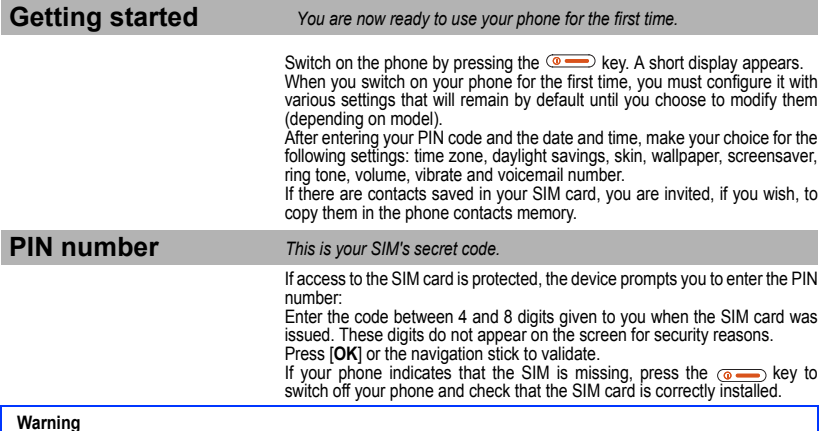

<span id="page-18-1"></span>**Warning If a wrong PIN number is entered three times in succession, your SIM card is blocked. You must then:**

- Enter « \*\*05\* ».
- Enter the PUK (Personal Unblocking Key) code provided by your operator, and validate.
- Enter your PIN number and validate.
- Enter your PIN number again and validate.

**After 5 or 10 failed attempts (depending on the type of SIM card), the SIM card is definitely locked. You must then contact your operator or your SMC to obtain a new card.**

### <span id="page-19-0"></span>**Setting time and date** *When you use your phone for the first time, you need to set the date and time.*

*In due course, when the battery is completely discharged, or if it has been removed, you will be prompted systematically to confirm date and time.*

#### **Setting the date:**

Set the date by entering it directly in numerical form or by using the navigation stick to increase or decrease the default values.

Use the navigation stick to access the next (or last) data input field.

Once the date is correct, press the  $\equiv$  key to validate.

**Setting the time:** Same procedure as for setting the date.

### <span id="page-19-1"></span>**Network**

From now on the phone hunts for a network on which it can make calls. If it finds one, it displays the name of the network on the screen. You are then ready to send or receive a call.

**If the network icon appears, calls are possible on your operator's network.**

**If the letter R and a network name are displayed, calls are possible on the network of a different operator. If the letter E is displayed without any network name, only the emergency services are accessible (ambulance, police, fire brigade).**

**If the network icon flashes, the phone is in permanent search mode. There is no network available. The signal strength indicator received allows you to display the quality of reception. If it indicates less than three bars, search for better reception in order to call in good conditions.**

### <span id="page-20-0"></span>**First call**

Dial the number of your correspondent. Press the  $\leftarrow$  key.

During the call, the call in progress icon flashes on screen and tones may indicate the establishment of the call.

Once communication has been established, the call icon stops flashing.

You can adjust the sound level (volume) using the navigation stick.

At the end of the conversation press the  $\circ$  key to hang up.

**International call Press 0 (hold down) to display « + », then dial the country code without waiting for the dial tone, then the number of the called party. Emergency services Depending on the operators you can obtain the emergency service with or without SIM card or when the keypad is locked. It is enough to be in an area served by a network. To obtain the international emergency service, dial 112 then press the**  $\sim$  **key.** 

### <span id="page-21-0"></span>**Receiving a call**

When you receive a call, the number of your correspondent is displayed when it is presented by the network.

Press the  $\sim$  key or the  $\sim$  key to answer, and speak.

To refuse the call, press the  $\circ$  key or the  $\circ$  key.

To stop the ring tone or the vibrate, without refusing the call, press the key.

**Hands-free mode**

During a call, press and hold the **solution** key to switch into hands**free mode.**

**WARNING: in this mode do not bring the phone up to your ear.**

*All the numbers corresponding to incoming and outgoing calls are logged in the list of recent calls.*

When a call is on hand, pressing [**Options**] allows you to have access to different functions: switching to hands-free mode, switching to mute mode, displaying menus, displaying the phonebook.

Pressing [**Mute**] allows you to switch off the microphone temporarily when you want that your correspondent does not listen when you want to speak to other people.

### <span id="page-21-1"></span>**Switching off**

Press the  $\circledcirc$  key (long press).

The end message is displayed. The phone switches off.

### <span id="page-22-1"></span><span id="page-22-0"></span>**Freeing the antenna**

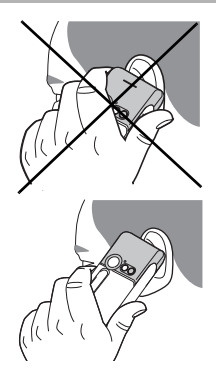

The antenna is integrated in your phone, under the back cover at the top. Avoid putting your fingers on this area when the phone is switched ON.

If your fingers obstruct the antenna, the phone may have to operate with a higher power level than usual; decreasing its efficiency quickly. It could also affect the quality of your communications.

#### **Non ionising radiation**

To obtain maximum satisfaction from your phone, use it in a vertical position. Your personal safety can only be improved by doing so.

### <span id="page-22-2"></span>**Increase the efficiency of your phone**

- Don't press the keys when not necessary: each keypress activates the backlight, and uses much power.
- Don't obstruct the antenna with your fingers.

## <span id="page-23-0"></span>**Charging the battery**

Your phone is powered by a rechargeable battery. A new battery must be charged for 4 hours at least before being used for the first time. It reaches its optimum capacity after a few cycles of use.

When your battery has been discharged, the phone displays the state (empty) battery icon flashes). In this case recharge your battery for at least 15 minutes before making any calls in order not to be cut off in the middle of a call.

#### **To recharge the battery:**

Connect the charger to a socket.

Plug the end of the cable into the bottom connector of the phone.

The phone is then charging up. The battery icon is scrolling up and down to indicate that it is charging. When the battery is fully charged, the charging stops on its own. Disconnect the cable.

When charging, the battery may warm up, this phenomenon is normal.

#### **WARNING**

There is danger of explosion if the battery is placed in an incorrectly way or if it is exposed to fire.

Do not short circuit it.

The battery does not have any part that you can change.

Do not try to open the battery casing.

Use only the appropriate chargers and batteries as shown in the phone manufacturer's catalogue.

The use of other types of chargers or batteries may be dangerous or invalidate the warranty.

Used batteries must be disposed of in the appropriate places.

We advise you to take the battery out if you plan not to use the phone for extended periods.

You are strongly advised not to connect your phone to the charger if it doesn't contain a battery.

The charger is a safety step-down transformer, it is forbidden to modify, alter or replace it by another component (power supply plug, etc).

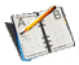

<span id="page-24-2"></span><span id="page-24-0"></span>*The phonebook allows you to store numbers that you call regularly. These numbers can be stored in the SIM card or in the phone.*

*To store a contact in the phone memory, the following fields can be filled:* 

*last name, first name, numbers, email, URL, address, company, comments, ringtone, photo.*

*The fields coloured with red are mandatory.*

*To store a contact in the SIM card, only the last name and number fields must be filled.*

### <span id="page-24-1"></span>**Using the phonebook**

Display the **Phonebook** menu.

- If contacts have already been stored, you are either in the SIM phonebook or in the phone phonebook. This is indicated by the icon at the top right of the screen when the cursor is located on a contact:

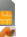

contact stored in the SIM card

contact stored in the phone

contact stored in the Fixed Dialling. See **[PIN2 number](#page-70-2)** and **[Fixed](#page-72-2) [dialling](#page-72-2)** in **[Security](#page-69-3)** Menu for more details about this activation.

- If there is any contact stored, the list of the phonebook functions is displayed.

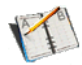

### <span id="page-25-0"></span>**Storing a new contact**

#### Phonebook

**Send By** 

Add phone contact

**Mailing list** 

**Memory** 

**Delete** 

Delete all

Set as my card

OK Back First select the location where you want to store a new contact (**Go to phone list** or **Go to SIM list**).

### **Adding a contact in the SIM card memory**

- Select **Add SIM contact** and press the navigation stick.
- Select **SIM card** or **Fixed directory** and press the navigation stick.
- Enter the last name and press the navigation stick.
- Enter the number and press the navigation stick.
- Press [**Save**] to store it.

### **Adding a contact in the phone memory**

- Select **Add phone contact** and press the navigation stick.
- Enter the last name and press the navigation stick.
- Enter the number and press the navigation stick.
- Fill in other fields if you want.
- Press [**Save**] to store it.

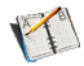

### <span id="page-26-0"></span>**Contacts options**

#### Phonebook

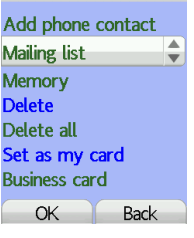

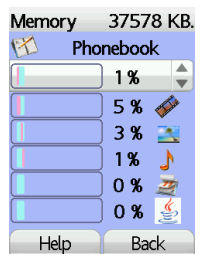

#### **Mailing lists**

A mailing list allows you to send a same message to several recipients at the same time.

- Select **Mailing Lists** and press the navigation stick. The phone asks you to confirm the creation of a new list.
- Select the list type (SMS or MMS) and press the navigation stick.
- Enter a name and press the navigation stick.
- Then, on a list press [**Options**]. Select **Add contact** each time you want to add a contact in the list.

#### **Memory**

Select **Memory** and validate. Select SIM or Phone and validate.

Phone: the screen displays the amount of memory used. The memory capacity is shared between the phonebook and various other features. If you lack memory, check if you can free some space from another feature. SIM: available memory only for contacts.

### **My numbers**

You can create the entries corresponding to your own numbers in order to consult them when necessary.

Select **My numbers** and validate. Enter the different details and validate.

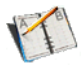

## <span id="page-27-0"></span>**Options from a saved contact**

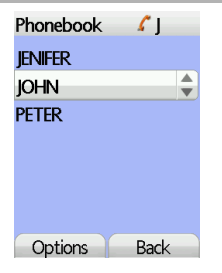

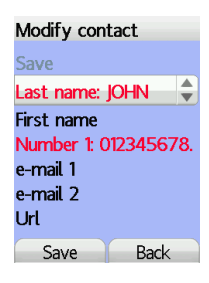

### **Displaying a contact**

Select a contact from the list using navigation stick. The name, the phone number and the order number with which the contact is stored are displayed. **Note**: By directly pressing one character, the phone will display the first contact saved in the phonebook, starting with it.

To display the different options, select a contact from the list using the navigation stick and press [**Options**].

#### **Modify contact**

Modify what you want and validate then select **Save** once the modifications completed.

### **Copy to SIM / Copy to phone**

This allows you to copy your phonebook contacts from one memory to the other. Only the name and the first phone number will be copied.

#### **Delete**

Validate deletion of entry.

**Send message** To send a SMS or a MMS to a contact (see chapter **[Messages](#page-29-2)**).

#### **Send by**

To send a contact details by SMS, MMS, IrDA or Bluetooth (see chapters **[Messages](#page-29-2)** and **Connectivity**).

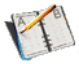

#### **Calling a contact**

Several ways:

- Select a contact. Press the subsetional start the call.
- Select a contact, press the navigation stick, his number is displayed, press [**Call**] to start the call.
- Direct call from the initial screen (only for the contacts stored in the SIM card memory): type the number with which the contact was saved then  $\overline{(\overline{+})}$  (example : 21  $\overline{(\overline{+})}$  or the number then  $\overline{(\overline{+})}$ , the number is displayed, confirm.

### <span id="page-28-0"></span>**Visiting card**

The details of a contact stored in the phone memory can be saved in a visiting card.

- Select a contact and press [**Options**].
- Select **Set as my card** and [**OK**]. The details are saved as **Business card**. Then you can read it, modify it or send it by SMS, MMS or IrDA.

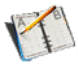

<span id="page-29-2"></span><span id="page-29-0"></span>*From this menu, you are able to send SMS and MMS. MMS is a Multimedia Message Service, which allows you to enclose audio files, images and others rich contents to your messages; these messages can even be composed of several slides. MMS are differently invoiced than SMS are. Please contact your network provider to get more information on their cost.* 

*This menu has been compiled in collaboration with magic4™.*

### magic 4:1

## <span id="page-29-1"></span>**Compose SMS**

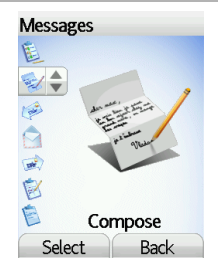

On the **Messages** menu, please select the **Compose** menu and validate. Choose the **SMS** option.

*The language used is the one selected on the display of the phone (if the language selected is not compatible with the Easy Message T9™, the English language will be automatically selected).*

When typing a text, a counter showing the number of characters deducted is displayed at the top of the screen (depending on model). This counter is not displayed if an icon or sound is inserted into the SMS.

When the text has been entered, [**Options**] is used to access the functions offered:

**Save** is used to save a draft in memory

**Send** is used to send the message by entering the correspondent's number or selecting it in the phonebook

**T9 options** (see [page 30\)](#page-30-0)

**ABC mode/123 mode** (see [page 31](#page-31-0))

**Cancel** is used to delete all text entered and quit

**Activate/deactivate zoom** is used to modify size of characters

**Activate/deactivate silent** is used to activate or not the keypad beep when typing the text

**Formatting** is used to enrich a text

**Insert** to insert various objects (symbols, sounds, etc.) into your message (see [page 32](#page-32-0)).

**Save as template**: allows you to keep as a template a message in order to use it again.

Download from Www.Somanuals.com. All Manuals Search And Download.

<span id="page-30-0"></span>*The Easy Message T9™ mode helps you to easily write your messages.*

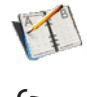

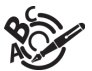

### **Using T9 Mode**

Press once the key corresponding to the letter chosen and compose the word by continuing to press the keys corresponding to the various letters without paying attention to the display: the word is highlighted.

If you agree on the word proposed on the screen, press the **0** key to validate it (the **0** key inserts a space), and go on writing the next word.

However, the same sequence of keys pressed can correspond to several words, existing on the dictionary. If the word that appears is not the word you expected, press the navigation stick to scroll through the words corresponding to this key sequence.

Once you agree on the word proposed on the screen, press the **0** key to validate it (the **0** key inserts a space), and go on writing the next word.

If the word you are expected is not proposed, please add characters until you get the message **Add a word**? Press **Yes** and validate if the word displayed suits you or modify this word before adding it in the dictionary.

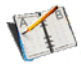

#### **Input modes**

<span id="page-31-0"></span>When composing a message:

- - **key:** Deletes last letter
- - **key:** Message options
- - **key (short press):** Access to symbol table ; Zoom mode (changes size of characters)
- $\sqrt{\frac{4}{10} + 1}$  key (long press): Upper case

In the input screen, the  $\equiv$  key is used to access other input modes. The mode in which you type the text is displayed at the right top of the screen. A short press of the  $\overline{+a}$   $\overline{+}$  key switches from one mode to another.

The **ABC mode** is used to write words that do not exist in the dictionary. To get a particular character, please press the corresponding key several times: the characters will scroll down on your screen.

**Mode 123** is used to add numbers.

### **Upper case**

A long press of the  $\sqrt{a}$   $\rightarrow$  key will display the next letter in upper case  $\hat{\mathbf{r}}$  icon).

### **Punctuation characters**

 Punctuation characters are obtained thanks to key **1** (except in **123** mode), or with the help of **Insert** mode (fast access by briefly pressing the  $\sqrt{2\pi}$  key).

### **Accented characters**

Accented characters are generated automatically in T9 mode. In ABC mode accented characters are available by pressing the key supporting the non-accented character in succession.

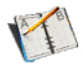

### <span id="page-32-0"></span>**Compose MMS**

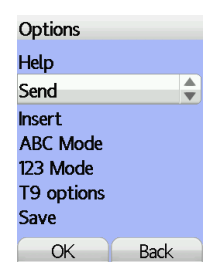

On the **Messages** menu, please choose the **Compose** menu and validate. Select the **MMS** option.

When the text has been entered, [**Options**] is used to access the functions offered.

These are the same options as composing a SMS with, in addition, in the **Insert** option, the possibility to insert multimedia objects (videos, pictures, etc.) and the two following options:

**Slide** to compose a slideshow of the multimedia objects.

**Preview** to see a presentation of the multimedia objects.

#### **Saving the message**

Select **Save**. It is saved in the **Drafts** menu.

#### **Sending the message**

- Once the text entered, press the navigation stick or press [**Options**] and select **Send**.
- Enter the receiver's number (or take it in your phonebook pressing [**Contacts**]) and press the navigation stick.

You can enter an e-mail address.

 **Note:** It is possible that the voice message format (.amr) is not supported by some PC. See your PC provider.

*Warning: some message sendings may fail if the message content is too big.*

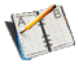

In the recipient screen, before typing the recipient's number, the following options are available:

**Editor**: this option allows you to modify the text before sending the message. **Contacts**: to access the phonebook.

**ABC/123**: to type either letters or figures.

**Add mailing list**: this option allows you to select a mailing list to which the message is sent (see chapter **[Phonebook](#page-24-2)**).

Once the number typed, other options are available.

### <span id="page-33-0"></span>**Receiving messages**

When you receive a message, the phone plays the ring tone that you selected, and the message icon  $\sim$  comes on the screen of your phone.

If you do not read the messages, this icon remains displayed on the screen. When it flashes, the memory is full.

Receiving icons, backgrounds or tunes can take several seconds. An icon is blinking when the download of your message is in progress.

Note that you have two different possibilities for receiving MMS: automatically or manually; if « manual mode » is activated, then you will receive only a notification in your Inbox, meaning that a MMS is available on the MMS Server; select Retrieve in the options when you want to retrieve the MMS from the server.

 For more details about automatic and retrieval modes, see « [Sending](#page-37-0) [options](#page-37-0) » on [page 37](#page-37-0).

Please contact your network provider to get more information on icons, backgrounds or tunes downloading.

# **Messages**

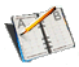

*Received messages are stored in the SIM card or in the phone until you choose to delete them.*

<span id="page-34-0"></span>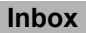

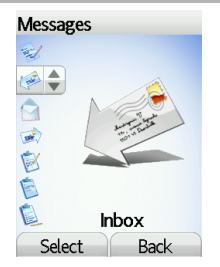

On the **Messages** menu, please choose the **Inbox** menu and [**Select**].

Each message shows the presence of any attachments, the time and date the message was received and its size.

Messages are listed in chronological order, the latest one being displayed first.

The quantity of Not Read and Not Retrieved messages is shown. Not Retrieved and Not Read messages are shown in bold.

Select a message and press the navigation stick. Choose one of the options given.

If there are enclosures in a message, you can extract them in order to be used later on (they are stored in the phone memory).

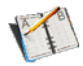

## <span id="page-35-0"></span>**Outbox**

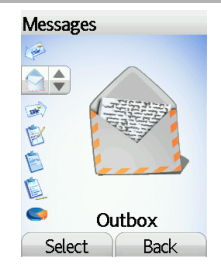

This menu displays the messages that have not been sent. You can therefore send them again.

## <span id="page-35-1"></span>**Sentbox**

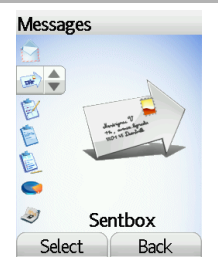

The **Sentbox** menu is used to store all your sent messages if you activated the option **Store sent messages** in the **Options** menu (see [page](#page-37-0) 37).

Too many messages saved will quickly fill up the available memory and no further messages will be received.

For each message, its characteristics (shown with an icon) and the time (or date) of sending are displayed on the screen.

Select a message and press the navigation stick. Choose one of the options given: Read, Modify, Forward, Delete, Delete all.
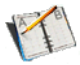

#### **Drafts** *When you store a composed message, it is stored among the drafts.* **Messages** On the **Messages** menu, please choose the **Drafts** menu and press the navigation stick. **R** Select a message and press [**Options**]. The options are: Delete, Read, Modify, Details. É If you select a message and press the navigation stick, you can modify it. If you want to send it, select **Modify** then press [**Options**] and select **Send**. **Drafts** Select **Back**

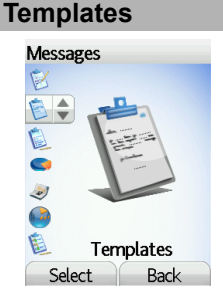

When composing a message, if you selected the **Save as template** option, the template is saved in this menu.

The same options as for the drafts are available for the templates.

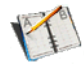

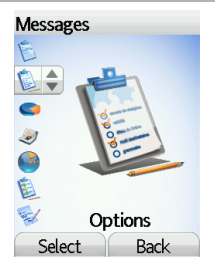

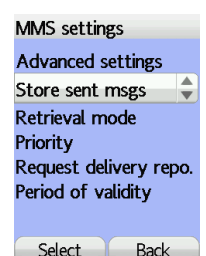

**Sending options** *Several sending options are offered.*

On the **Messages** menu, please choose **Options** and [**Select**]. Choose one of the options given: SMS or MMS.

The SMS sending options are: message centre number, store sent message, acknowledgment, reply given, period of validity (during that period, the network provider will try to send the message), message format.

The MMS options are:

- **Store sent messages**: (it is highly recommended that you keep this function deactivated, in order to avoid a full memory).
- **Retrieval mode**: if you are in a poor coverage area, it may be more convenient to choose the manual retrieval mode which gives you the retrieve later option.
- **Priority**: selection of a priority to send a message.
- **Request delivery report**: request of a delivery report when sending a message.
- **Period af validity**.

### **Advanced settings**

- **Send delivery report**: sending a delivery report when receiving a message.
- **MMS ignore**: if you want to deactivate the reception of any MMS in your phone.
- **MMS server**: to select another MMS provider, or set the parameters of a new MMS provider.
- **Sender visibility**: you choose to display or not your phone number on the receiver's phone screen, with that message.
- **Maximum size**: if you want to activate/deactivate the option of maximum size supported for the MMS.
- **Display Bcc**: if you want to activate/deactivate this display.

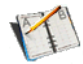

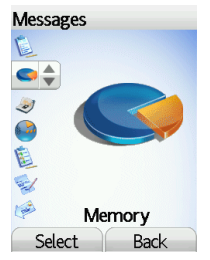

**Memory** *You may know the memory available for saving messages.*

On the **Messages** menu, please select the **Memory** option and [**Select**]. Choose one of the options given: SMS or MMS.

The SMS screen displays the memory available either on the SIM card or on the phone.

The MMS screen displays how much memory is used in Kbytes.

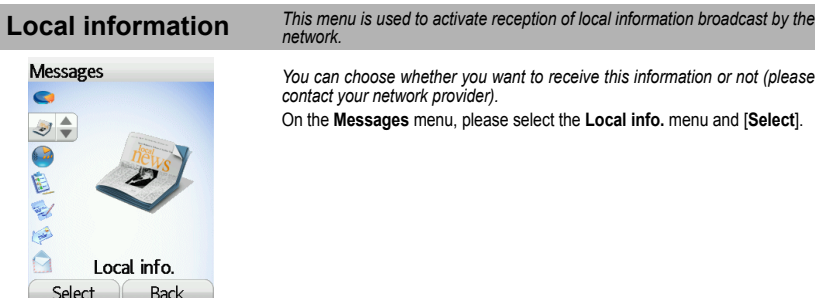

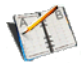

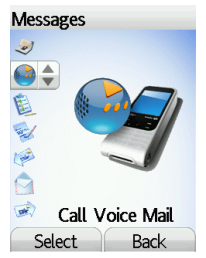

## **Mailing list**

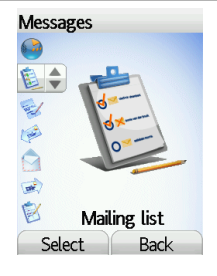

**Calling voicemail** *This function allows you to call your voicemail.*

On the **Messages** menu, please select the **Call Voice Mail** option and [**Select**].

**Note:** if your voicemail number has not been entered yet, you must enter it in the menu **[Settings](#page-58-0)/[Calls/](#page-65-0)[Voicemail](#page-68-0)**.

This number depends on the operator.

This menu displays the mailing lists created in the phonebook.

To display the different options, press [**Options**].

- **Properties**: allows you to see the type of mailing list and the number of contacts.
- **Delete**: allows you to delete the mailing list.
- **Send message**: allows you to compose and send a message to the contacts of the mailing list.
- **Add mailing list**: allows you to create a new mailing list.
- **Modify name**: allows you to modify the mailing list name.
- **Add contact**: allows you to add a contact to the mailing list.

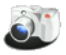

*This menu allows you to take photos and use them for different purposes. For instance, you can send them to another phone or an Internet address, store them, use them as wallpapers or screen savers.*

## **Taking and saving a photo**

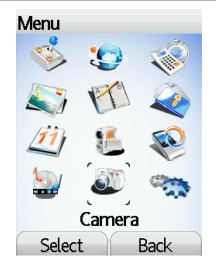

### **Settings before taking a photo**

- You can set the timer, the click sound, the photo format and quality in the **Settings/Camera** menu.
- In the screen when taking the photo: To activate zoom, move the navigation stick upwards or downwards. To set the luminosity, move the navigation stick leftwards:  $\frac{1}{2}$  : very sunny. sunny,  $\bullet$  : cloudy,  $\bullet$ 
	- To select an effect (sepia, negative or black and white), move the navigation stick rightwards.

To take a photo with a 5, 10 or 15 second time delay, press [**Timer**].

### **Taking a photo**

- Select the **Camera** menu. The camera is now on. Look into your phone display and position your subject. Move your phone to position your photo.
- To activate the flash, press the upper part of the lateral key.
- Press the navigation stick or the lateral key, the photo is taken and stays on the phone display.

*Warning: if you press [Back], you will go back to the previous screen and lose the photo you have just taken.*

- Press [**Save**] to save your photo and display the different options:

**Add to contact**: allows you to assign a photo to a contact saved in the phonebook.

**Send by**: allows you to send the photo by MMS, IrDA or Bluetooth.

**New...**: allows you to take a new photo.

**Rename**: allows you to modify the name of a photo.

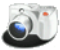

**Editor**: various options to modify a photo. *Zoom*: allows you to magnify certain parts of your photo, *Adjustment*: allows you to improve contrast, *Emboss*: allows you to modify a photo with an embossed grey tint, *Negative*: allows you to change a photo into negative, *Grey Scale*: allows you to change color into black and white, *Add mark*: allows you to add special characters or drawings to your photo, *Add frame*: allows you to surround your photo with a frame, *Contrast*: allows you to increase or decrease the contrast of your photo, *Sharpen*: allows you to sharpen a photo, *Blur*: allows you to add blur to a photo, *Sepia*: allows you to change colors into sepia, *Shape*: allows you to shape a photo, *Brigthness*: allows you to increase or decrease the brightness of a photo, *Solarize:* allows you to increase or decrease the solarize of a photo, *Saturation*: allows you to increase or decrease the color saturation. - **PlanetSagem**: photos that have been taken can be saved onto a PC through a cable or IrDA using the MPAS (My Pictures And Sounds) utility which can be downloaded from www.planetsagem.com. *If there is not enough memory to save the photo, a warning message appears, prompting you to confirm whether you want to go on. Once taken, the photo appears on the phone display. The name is made up with a number.*

**Note:** *using the camera during a call may disturb the call quality.*

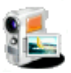

## **Taking a video**

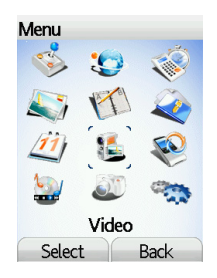

Before taking a video, you can set the sound and the video size in the **Settings/Video** menu.

Select the **Video** menu.

 Select, if you want, a video size limit, maximum size to send the video by MMS.

 Press [**Record**] to record then press [**Stop**] when you want to stop recording. **Note**: the phone automatically stops recording when the maximum size available is reached.

Press [**Options**]:

**New video**: allows you to take a new video.

**Play**: allows you to play the video.

**Send by**: allows you to send a video by MMS, IrDA or Bluetooth.

**Rename**: allows you to modify a video name.

**Delete**: allows you to delete a video.

**Note:** the videos are saved in the phone with a .3gp format.

<span id="page-43-0"></span>*All downloaded objects are stored in the Multimedia menu.*

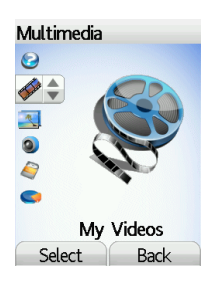

**My videos** *This menu gives you access to the videos you have taken with your phone and those you have downloaded.*

From the **Multimedia** menu, please select the **My Videos** menu and [**Select**]. The names of the videos are displayed on the screen. Please use the navigation stick to select one of them.

To display the different options, press [**Options**].

- **New video**: allows you to take a new video.
- **Send by**: allows you to send a video by MMS, IrDA or Bluetooth. Thanks to My Pictures And Sounds (MPAS) software available from www.planetsagem.com, you can import videos (.3gp format) or export videos (MPAS converts .3gp format into mpeg4 format readable on PC).
- **Rename**: to modify the name of a video.
- **Properties**: properties of the video selected.
- **Memory**: memory size used by the videos.
- **Delete**: to delete the video.
- **Delete all**: to delete all the videos.

**PlanetSagem:** to have access to the web site to download videos.

# **Multimedia**

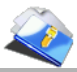

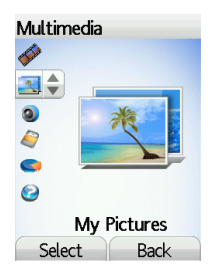

<span id="page-44-0"></span>**My Pictures** *This menu gives you access to the photos you have taken with your phone* and to the pictures you have downloaded.

On the **Multimedia** menu, please select the **My Pictures** menu and [**Select**]. The names of the pictures are displayed on the screen. Please use the navigation stick to select one of them.

To display the different options, press [**Options**].

- **New photo**: allows you to take a new photo.
- **Use as**: allows you to use the picture as a wallpaper or screen saver.
- **Send by**: makes it possible to transmit a picture (NB: you may not send any copyrighted picture).

You can import or export pictures to or from a computer using My Pictures And Sounds (MPAS), available from www.planetsagem.com.

- **Rename**: allows you to rename a picture.
- **Editor**: see chapter **E/P courant 1**.
- **Properties**: properties of the picture selected.
- **Memory**: memory size used by the pictures.
- **Delete**: allows you to delete a picture.
- **Delete all**: to delete all the pictures.

**PlanetSagem:** to have access to the web site to download pictures.

# **Multimedia**

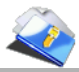

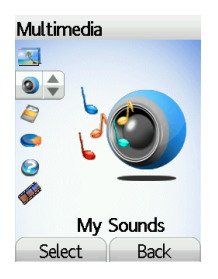

<span id="page-45-0"></span>**My Sounds** *This menu gives you access to the sounds you have downloaded or* recorded.

On the **Multimedia** menu, please select the **My Sounds** menu and [**Select**]. The names of the sounds are displayed on the screen. Please use the navigation stick to select one of them.

To display the different options, press [**Options**].

- **New sound**: allows you to record a new sound.
- **Add to playlist**: allows you to add a sound to the music list of the Audioplayer function.
- **Ring tone**: allows you to add a sound to the ring tones list.
- **Send by**: allows you to send a sound.

You can import or export sounds to or from a computer using My Pictures And Sounds (MPAS), available from www.planetsagem.com.

- **Rename**: allows you to rename a sound.
- **Properties**: properties of the sound selected.
- **Memory**: memory size used by the sounds.
- **Delete**: allows you to delete a sound.
- **Delete all**: to delete all the sounds.

**PlanetSagem:** to have access to the web site to download sounds.

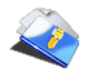

## **My SDCARD**

Multimedia

Select

 $\bullet \div$ 

 $\begin{array}{c} \bullet & \bullet & \bullet & \bullet \end{array}$ 

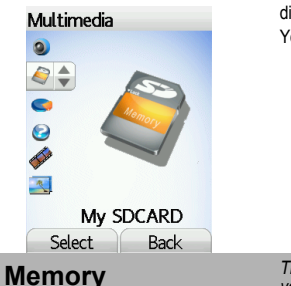

Memory

Back

If you have inserted a miniSD™ card in your phone, this menu allows you to display its directory.

You can copy multimedia objects from the card to your phone.

**Memory** *This menu indicates the memory size used by the different features of* **your phone.** 

On the **Multimedia** menu, please select the **Memory** menu and [**Select**]. Use the navigation stick to select the different features using memory. You can see the memory capacity used by each individual feature.

## **Audio player**

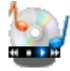

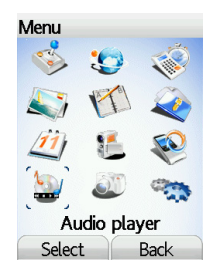

This menu allows you to listen to musics in a continuous way like an audio CD.

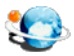

*WAP (Wireless Application Protocol): a protocol that translates the Internet language into WML and HTML languages that can be read by a phone. The WAP function allows you to log onto certain Internet sites. You can log onto sites that allow you to download ringtones, icons, animated screensavers, JavaTM applications, videos to your phone.*

## **The WAP Menu**

The WAP navigator is under licence:

#### **DE OPENWAVE** C 1995-2001

**RSA** Data Security

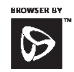

The WAP navigator and the softwares included are the softwares included are the exclusive property of Openwave. For this reason, it is forbidden to modify, translate, disassemble or even decompile all or part of these softwares.

You can activate the magnifying glass to increase the size of the characters by holding down the  $\sqrt{u^2+1}$  key.

The **Services** menu, a dropdown menu, can be accessed at all times when navigating through WAP pages pressing the  $\leftarrow$  key.

It contains the following sub menus:

**Welcome**: logs onto the home page, (carries the name of your access provider)

**Bookmarks**: is used to save in a phonebook the names and addresses of Internet sites in order to make the access easy.

You can receive bookmarks from messages and add them to this list (see chapter on SMS).

You can also send messages by SMS: select a bookmark, press [**Options**], then select **Send by message**.

**Go to URL**: this menu allows you to input an Internet address directly.

**Inbox**: this menu allows you to check the messages sent by the Internet site. **Save items**: is used to save a WAP site items.

**Snapshots**: takes a snapshot of the currently displayed page.

**History**: backward and forward navigation of the pages displayed are kept in memory.

**Reload**: refreshes the current page.

**Reset cache**: clears the stored information on previous connections.

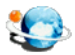

**Advanced…**: choose one of the following advanced settings

- Settings
- Show URL
- Disconnect
- Circuit prompt (if user wants to confirm each logon)
- Security (is used to access information on making WAP connections secure).
- Delete Cookies
- View Title Region

**About…**: information on the browser.

**Exit:** returns to the phone's home page.

### <span id="page-49-0"></span>**Configuring WAP parameters**

Select the **Advanced…** menu, then the **Settings** menu.

**Profiles** is used to select or modify your access provider's logon parameters or configure the parameters of other access providers.

*The active profile is preceded with a star.*

The **Menu** is used to add a new profile or to display the memory size available.

#### **Configuration of GSM and GPRS parameters:**

All information to be entered in the parameters are provided by your operator or access provider.

On a profile in the list, press [**Options**], select **Modify**. The different parameters are: Provider title, Home page, Preferred connections (see next page), GSM parameters and GPRS parameters (see next page).

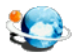

#### **Preferred connections:**

GSMifnotGPRS(by default): the logon to WAP services uses the GPRS as

a priority. However, in the event of unavailability of the GPRS network, the GSM network is used to establish the link.

GPRS: the logon to WAP services uses the GPRS network exclusively. GSM: the logon to WAP services uses the GSM network exclusively.

### **GSM parameters**:

- Login
- Password
- IP address of WAP gateway
- Port type (secure or insecure)
- Dial-up number
- Mode (digital, analog or automatic)

#### **GPRS parameters**:

- Login
- Password
- IP address of WAP gateway
- Port type (secure or insecure)
- APN: if no APN has been defined, press [**Options**] then the APN menu. Select or add an APN.

Once all the settings have been entered, you can activate the chosen access provider. Select him from the list. Validate your choice.

**Linger timer** is used to choose the time after which the call is automatically disconnected if you have forgotten to log off from a service.

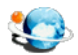

## **WAP Logging on**

*The connection to a WAP service on the GPRS network is not cut ifan incoming call is received. You can answer the call.*

Using the **Welcome** menu, you can log onto your access provider's WAP site by pressing the  $\leftarrow$  key.

If you are logging onto the GSM or GPRS network, the @ symbol flashes, the metering of the cost of the call starts as soon as it stops flashing.

## **Downloading objects**

Some WAP sites allow you\_to download ringtones, icons, animated screensavers, games or JAVA<sup>TM</sup> applications. Once downloaded, they are stored in your phone's memory. You can then save them in your phone (same operation as used for downloading using messages).

## **WAP Logging off**

To log off, press the  $\circledast$  key. The logoff happens automatically after a few seconds of inactivity if you forget to log off. This period is defined by the linger time setting.

## **GPRS**

A flashing icon indicates that the phone is logging onto a GPRS network. A non-flashing icon indicates that the GPRS network is available; if the icon is dark, it indicates that the phone is logged onto the GPRS network: see [page 49](#page-49-0) for the attachment options.

This icon is not displayed if the GPRS network is not available or if the SIM card inserted in your phone does not include the GPRS service. It may also disappear when accessing WAP services if the connection uses the GSM network instead of the GPRS network.

<u>Somanuale com. All Manuale Se</u>

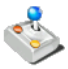

*The games being designed by Java™, many compatible games can be downloaded in your phone.*

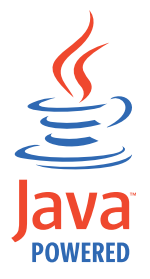

The **More games** function allows you to download games connecting on a remote server.

Depending on the operator, the connection URL may not be present. To add a new URL, go to **Settings/Connection/Menu/Add**.

**Delete all menu:** deletes all the games you have downloaded.

#### **What is Java™?**

Java™ is a new technology enabling use of powerful applications in the mobile phone area. Business applications and games are easily downloadable by the end-user on a Java™ featured handset.

Your mobile phone is a MIDP 2.0 compliant Java™ platform which implements WMA (SMS support) and MMAPI (Multimedia support) options, providing an exciting environment to run highly graphical, networked and intuitive MIDP applications.

Such applications may be, for example, a wide range of games and appealing applications like action and logic games, agenda, e-Mail reader, Web browser…

For more information on Java™, see chapter **[Java™](#page-93-0)**.

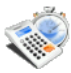

<span id="page-53-0"></span>*The Java™ function allows you to download applications and utilities in your phone.*

Downloading is done through the WAP function.

Please go to the **Applications** menu to use the applications already installed or install others.

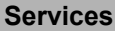

This item may not be present on your phone's menu, as it depends on your SIM.

## **Alarm**

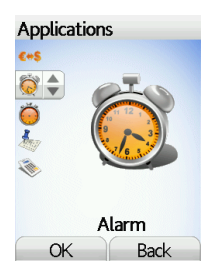

*This menu allows you to set and activate the alarm.*

On the **Applications** menu, please select the **Alarm** menu and [**OK**]. **Activate** or **Deactivate** the alarm and validate.

Set the wake-up time by entering the numbers directly and validate.

**The alarm icon appears on the initial screen.** 

*The alarm works even when the phone is switched off.*

# **Applications**

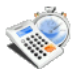

### **Timer**

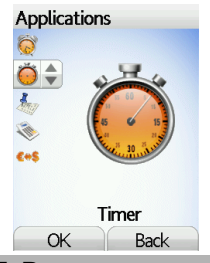

*This menu is used to set and activate the timer.*

On the **Applications** menu, please select the **Timer** menu and [**OK**]. **Activate** or **Deactivate** the alarm and validate.

Set the duration (hours/minutes) by entering the numbers directly and validate.

 *The alarm icon appears on the initial screen.*

## <span id="page-54-0"></span>**ToDo**

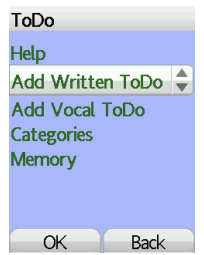

*This menu allows you to add ToDo's, access category-based Todo management and delete all the ToDo's.*

If there are not any ToDo, you directly access to the options below.

If there is a ToDo, press [**Options**] to display the options.

- **Add written/vocal ToDo**: allows you to add ToDo of the text or voice type. Fill in the different items. Save the ToDo.
- **Memory**: allows you to view the memory used by the different functions of your ToDo.
- **Categories**: allows you to see the different ToDo categories, assign a specific ring tone to each individual ToDo, know the number of ToDo's in each category and see them.
- **Delete all**: allows you to delete all the ToDo's from your ToDo.

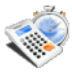

### **ToDo actions menu**

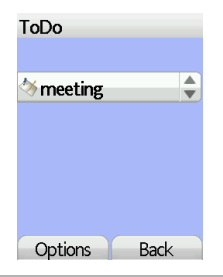

 *This menu allows you to do all the actions possible on any ToDo.* On the **Applications** menu, please select **ToDo.**

To display a ToDo, select it in the list and press the navigation stick.

To display the different options, press [**Options**].

- **Delete**: allows you to delete the ToDo.
- **Modify ToDo**: allows you to modify the ToDo properties.
- **Send by**: allows you to send the the ToDo by IrDA or Bluetooth (see chapter **Connectivity**).

**Calculator**

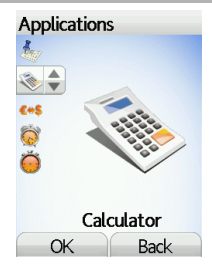

*This menu allows you to use your phone as a calculator.*

On the **Applications** menu, please select the **Calculator** menu and [**OK**]. Use the navigation stick to make calculations:

**Upwards**: Add

**Downwards**: Subtract

**Rightwards**: Multiply

**Leftwards**: Divide

The following keys are used for:

: Equals or convert

: Delete

 $x \rightarrow 0$ : Decimal point.

*If no calculations are being run, pressing [Convert] allows you to use the value in the converter directly.*

## **Applications**

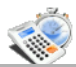

### **Converter**

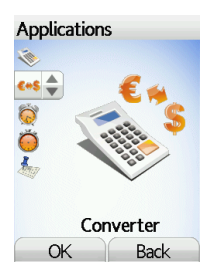

*This menu allows you to convert one currency to another.*

On the **Applications** menu, please select the **Converter** menu and [**OK**]. Enter a value and move the navigation stick upwards to convert from one currency to another, or downwards to convert back.

Pressing [**Options**] allows you to use the following options:

#### **Rapid exchange**

If the Rapid exchange is activated, the converter will work in the initial screen by entering the desired numbers and pressing the navigation stick to convert.

#### **Exchange rate**

Enter the exchange rate corresponding to the chosen currency.

#### **Currency**

Enter the two types of currency to be converted.

#### **Go to calculator**

This option allows you to use immediately the value converted in the **calculator**.

*This menu gives you access to your diary and get to a day, week, month or specific date. It lets you add events, access the global actions for all the events and manage them by event category.*

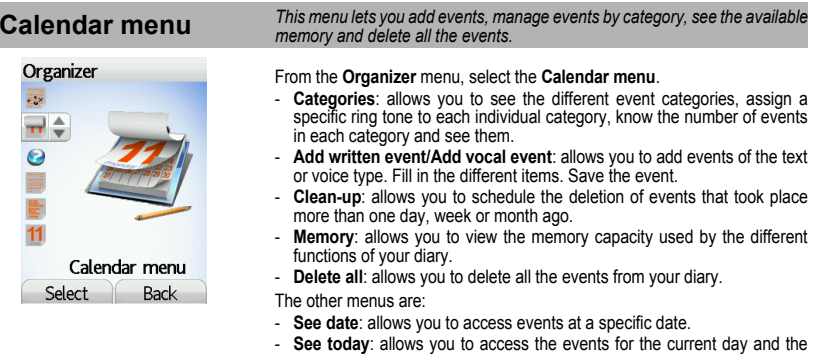

- actions possible on any event (see, modify, delete and send). - **See week**: allows you to access events on a week-by-week basis.
- **See month**: allows you to access events on a month-by-month basis.

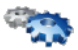

### <span id="page-58-0"></span>**Sounds**

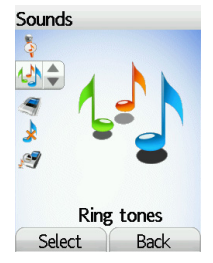

### **Vibrate**

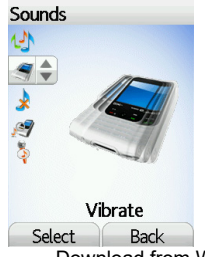

**Volume and ring tone** *This menu allows you to allocate a ring tone to different functions.* On the **Sounds** menu, please select the **Ring tones** menu and [**Select**]. Select the function on which you want to choose a ring tone. Select the ring tone from the proposed list and validate. **Note**: in the list, there are the phone default ring tones and also the ring tones downloaded in **[Multimedia](#page-43-0)/[My Sounds](#page-45-0)**. Adjust the volume using the navigation stick and validate. *You can deactivate the sound by pressing the*  $\sqrt{?}$  **if**  $\rightarrow$  key.

> *This menu allows you to activate the vibrate mode for calls.*  On the **Sounds** menu, please select the **Vibrate** menu and [**Select**]. Select the vibrate mode from the proposed choices and validate.

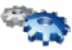

## **Silent mode**

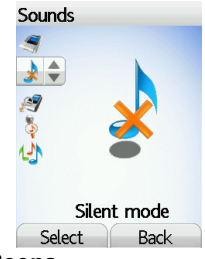

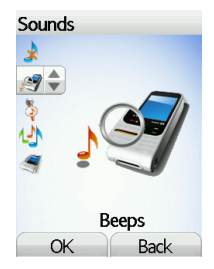

*This menu allows you to switch to Silent mode.*

On the **Sounds** menu, please select **Silent mode** and [**Select**].

**Activate** or **deactivate** Silent mode and validate.

Silent mode can also be accessed via the initial screen by holding down the  $F*H$  key.

 *When the phone is in silent mode, the relevant icon appears on the initial screen.* 

 *In this mode, the ring tone will not function, except for the alarm clock.* **Note**: if you have activated the silent mode, it does not remain after switching off your phone.

**Beeps** *This menu allows you to activate a beep for the battery, the keypad or the network.*

On the **Sounds** menu, please select the **Beeps** menu and [**Select**].

Select the type of beep you want to allocate from the proposed choices and validate. Activate or deactivate the beep and validate.

If you select keypad beeps, different options are given.

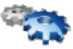

### **Recorder**

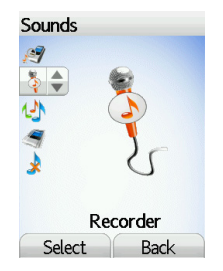

*These menu allows you to record you own melody.*

On the **Sounds** menu, please select the **Recorder** menu and [**Select**].

Pressing [**Start**] record your melody or your voice by means of the microphone then save it.

Give it a name and validate. The new tone is saved in the list of ringtones and in **[Multimedia](#page-43-0)[/My Sounds](#page-45-0)**.

If you select the recorder by means of a programmable key, the sound is saved in the **[Applications/](#page-53-0)[ToDo](#page-54-0)** menu.

**Display** *This menu allows you to customize your screen by choosing a different presentation.* 

## **Skins**

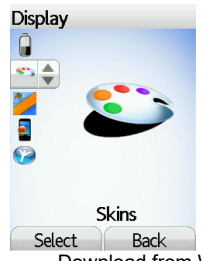

 This menu allows you to select the background picture of the menus displaying.

On the **Display** menu, please select the **Skins** menu and [**Select**].

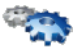

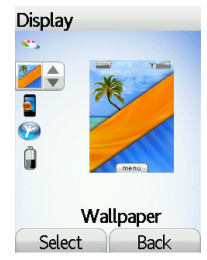

### **Screensaver**

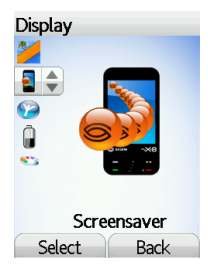

**Wallpaper** *This menu allows you to display the background picture you want on your phone.*

On the **Display** menu, please select the **Wallpaper** menu and [**Select**].

Select the wallpaper and [**Visualise**]. The picture appears in the background of the screen.

**Note**: there are the phone default wallpapers and also the pictures downloaded in **[Multimedia](#page-43-0)/[My Pictures](#page-44-0)**.

Press [**OK**] to validate this choice, or [**Back**] to go back to choice.

**Note**: the **Diaporama** option allows you to display a wallpaper scrolling different pictures in a random way.

 *This menu allows you to display an animation when the phone is in standby mode.*

On the **Display** menu, please select the **Screensaver** menu and [**Select**].

Select one of the screensavers given and [**Visualise**].

**Note**: there are the phone default screensavers and also the pictures downloaded in **[Multimedia](#page-43-0)/[My Pictures](#page-44-0)**.

The chosen screensaver appears on the screen, validate it.

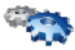

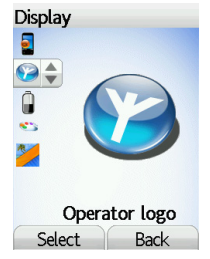

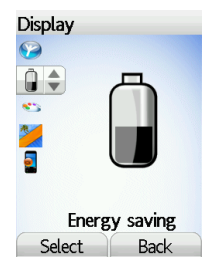

**Operator logo** *This menu allows you to display your operator's logo on the initial screen.*

On the **Display** menu, please select the **Operator logo** menu and [**Select**].

Select **Activate** or **Deactivate** and press [**OK**].

**Energy** On the **Settings** menu, please select the **Energy saving** menu and [**Select**]. Two options are available to choose from for the backlight:

- Screen only: only the screen is lit up.
- Full backlight: both the screen and the keypad are lit up.

**Note**: in any case, after a certain time of inactivity, the backlight will be automatically turned off to save battery life.

After a longer period of inactivity, the screen will enter an economy mode where the time is displayed. To quit this sleep mode and resume backlight. press the  $\circ$  key.

۰

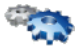

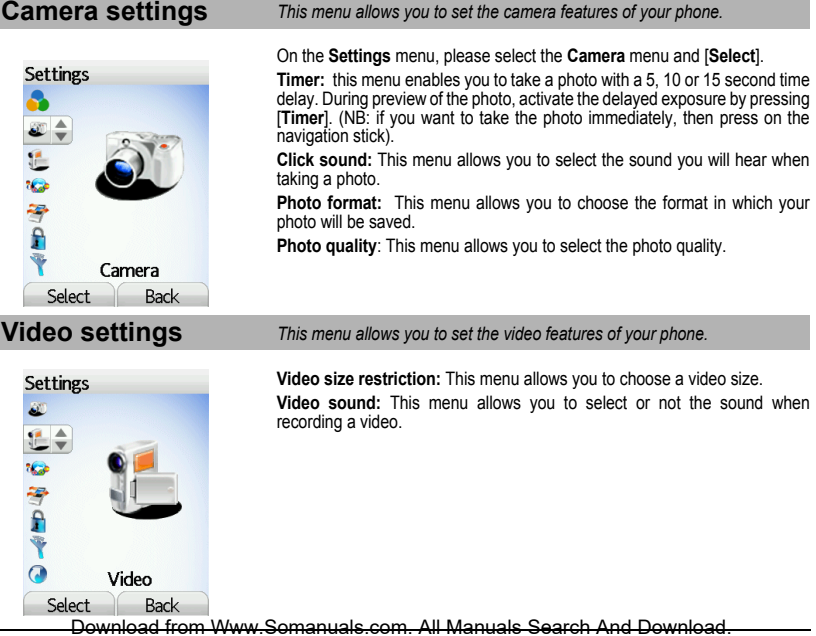

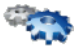

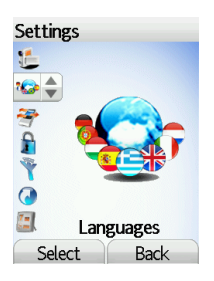

**Languages** *This menu allows you to choose your phone's display language.*

On the **Settings** menu, please select the **Languages** menu and [**Select**].

Select your language and validate.

If you select **Automatic**, the language used will be the one relative to your SIM card.

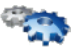

## <span id="page-65-0"></span>**Calls**

### **Call forward**

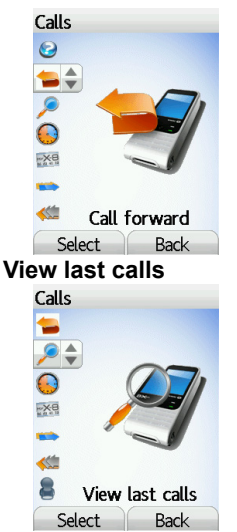

*The Calls menu allows you to manage all the calls functions (call forward, displaying numbers, call waiting, voicemail number, etc.).*

 *Depending on your subscription, this service allows you to forward incoming calls to a different number or to the voice mailbox.*

On the **Calls** menu, please select the **Call forward** menu and [**Select**].

Choose the type of forwarding you want from the options available.

*This menu allows you to access the list of last numbers used.*

On the **Calls** menu, please select the **View last calls** menu and [**Select**]. *For every phone call are displayed on the screen:*

- its characteristics (shown with an icon),
- the time (or date),
- its duration.

Select a call from the list and validate.

Select one of the options given: Call, Store in your phonebook, Send a message, Delete, Delete all.

*You can also make the call by pressing the*  $\leftarrow$  *key.* 

*Fast access to the list of calls from the initial screen: press the*  $\leftarrow$  key.

Download from

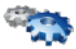

### **Counters**

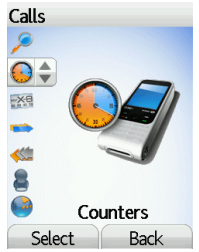

Select one of the options given.

 *This menu allows you to consult the duration of the up calls. It can also be used to check the volume of data exchanged in GPRS.* On the **Calls** menu, please select the **Counters** menu and [**Select**].

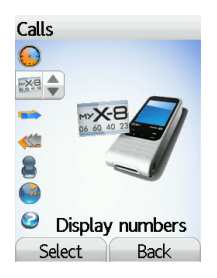

**Display number** *This menu allows you to modify the status of the display number function.* On the **Calls** menu, please select the **Display number** menu and **[Select**]. Select one of the options given: Anonymous mode, My number, Callers' number.

### **Anonymous mode**

You have the facility to mask your number on the phone of the person you are calling.

Preset: network default mode.

**No**: you choose not to activate anonymous mode and then to display your number.

Yes: you choose to active anonymous mode and then not to display your number.

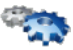

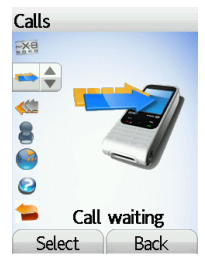

## **Automatic redial**

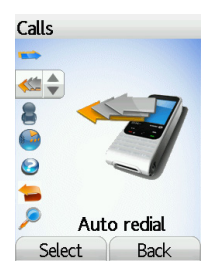

**Call waiting** *(Operator-dependent service)* 

*During a call, you may be informed that a caller is trying to reach you: you hear a special tone. The caller's identity is displayed on the screen (name or number).*

On the **Calls** menu, please select the **Call waiting** menu and [**Select**].

You can **activate, deactivate,** or **consult the status** of the call waiting service in order to check if it is active or not.

During a call, if a second caller tries to contact you, the screen displays the call warning.

 *This menu allows you to call back a caller you have not managed to reach.* On the **Calls** menu, please select the **Auto redial** menu and [**Select**]. You can set the redial function to inactive, on request or systematic. If you choose **On demand**, your phone will offer to redial your caller

automatically if his number is busy.

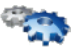

## **Blacklist**

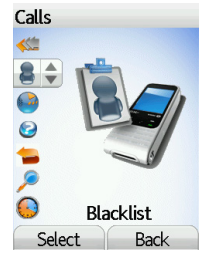

## <span id="page-68-0"></span>**Voicemail**

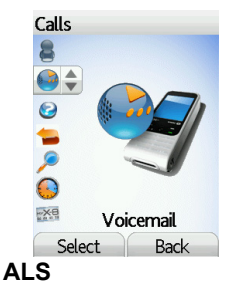

 *The blacklist is used to limit failures on automatic calls (calls generated by the automatic redial function or by applications: data, fax for example).*

On the **Calls** menu, please select the **Blacklist** menu and [**Select**].

When several automatic calls failed with a number (number busy or unknown), this number is put in the blacklist and no automatic call will be done with this number any more until you delete it from the blacklist.

**Note**: this function does not apply to the calls performed manually.

*This function is used to record your answer phone number.*

*This number will be used during a call to the voice mailbox using the programmable keys.*

On the **Calls** menu, please select the **Voicemail** menu and [**Select**].

Enter your answer phone number and validate.

 The ALS (Alternate Line Service) function allows you, depending on your subscription, to have two phone lines. The number of the line selected (1 or 2) for the calls appears on the initial screen.

All Manuale Search And

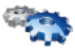

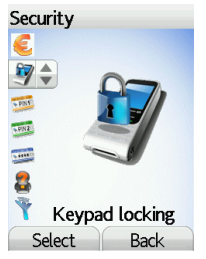

### **PIN number**

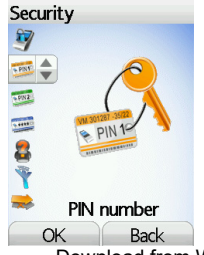

**Security** *This menu allows you to configure your phone's security settings.*

**Keypad locking** *This menu allows you to lock the keypad to avoid unwanted key presses.*

On the **Security** menu, please select the **Keypad locking** menu and [**Select**].

Select **Activate** or **deactivate** and validate**.**

The lock icon appears on the initial screen.

*This function is also available in the initial screen pressing the*  $\overline{+a}$   $\overline{+}$  *key and the navigation stick.*

*This menu allows you to activate and modify your phone's PIN.*

On the **Security** menu, please select the **PIN number** menu and [**Select**].

To modify the PIN, select **Modify** and [**Select**].

Enter old PIN and validate.

Enter new PIN twice and validate.

To activate or deactivate the PIN, select the **Check PIN** menu and **[Select].** Enter PIN and validate.

Select **Activate** or **Deactivate** and validate.

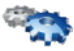

### **PIN2 number**

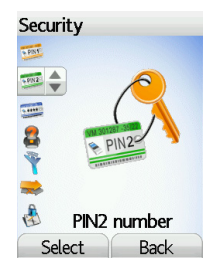

### **Phone code**

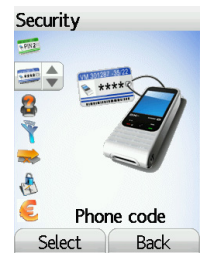

 *You have a second PIN number to allow you to access certain functions\*.*

*\* These functions may or may not be available depending on your SIM card.* Proceed as above in order to activate, deactivate or modify PIN number 2 of your phone.

 *The Phone code menu allows you to activate the phone code so that it is requested and checked whenever the phone is switched on if a different SIM card is used. This code is automatically linked to the SIM card installed when the phone is activated, for example to protect the phone if stolen.*

> To activate or deactivate the phone code, select the **Phone code** menu and validate.

Enter 0000 (the factory code, by default) and validate.

Select **Activate** or **Deactivate** and validate.

To modify the phone code, select **Modify** and validate. Enter old phone code and validate. Enter new phone code and validate.

Enter phone code again to confirm it and validate.

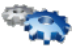

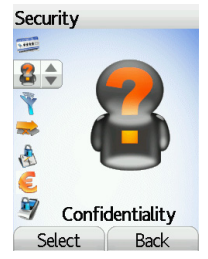

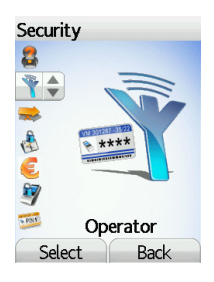

**Confidentiality** *The Confidentiality function is used to delete last call numbers, messages or organiser events when a new SIM card is inserted into the phone.*

> *This menu allows the activation of automatic deletion, after power off/on, for messages and/or calls stored in the phone.*

> On the **Security** menu, please select the **Confidentiality** menu and [**Select**]. Select **Activate** or **Deactivate** and validate.

**Operator** *This menu allows you to modify the call barring.* On the **Security** menu, please select the **Operator** menu and [**Select**]. *Access to this service depends on your type of subscription.*
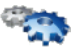

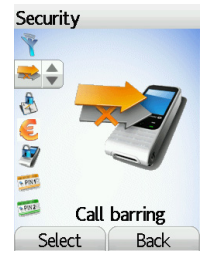

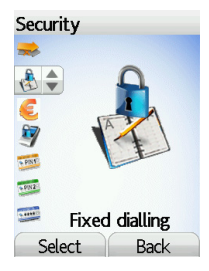

**Call barring** *Callbarring can be applied to ALL calls (incoming and outgoing), to all incoming calls when you are away from your home country (if roaming available).*

*This menu allows you to block the sending or reception of certain calls.*

*Before you can use this service, a password will be provided by your operator when you take out your subscription.*

On the **Security** menu, please select the **Call barring** menu and [**Select**]**.** Select **Activate** or **Deactivate** and validate.

*Access to this service depends on your subscription type.*

**Fixed dialling** *This menu allows you to restrict the outgoing calls. The availability of this menu depends on your SIM.*

> On the **Security** menu, please select the **Fixed dialling** menu and [**Select**]. Enter PIN2 number and validate.

Select **Activate** or **Deactivate** and validate.

Proceed as for any other phonebook.

When activating this function, only the numbers stored in the phonebook can be called.

<span id="page-72-1"></span><span id="page-72-0"></span>*This phonebook is linked to the SIM card, and its size depends on the card's capacity.*

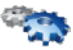

### **Cost**

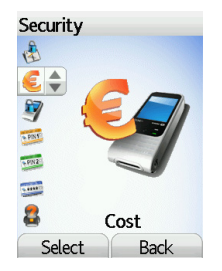

*This menu allows you to control the cost of your calls (\*).*

On the **Security** menu, please select the **Cost** menu and validate.

The **Cost** menu (\*) lets you check the cost of the last call you made and of all the calls you made since you last deleted them.

The **Delete costs** menu (\*) lets you delete the cost of your last call and reset the cost counter after entering your PIN 2 code.

### *(\*) WARNING*

*Depending on how the networks and associated subscription cards are configured, some functions may be unavailable (these are marked out with \*).*

### <span id="page-73-0"></span>**Networks**

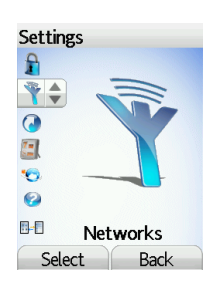

*This menu allows you to configure network preferences.*

On the **Settings** menu, please select the **Networks** menu and [**Select**].

Choose **Preferred** to view all the pre-registered networks.

Choose **Selection** to activate (automatically or manually) one of the networks accessible in the area in which your are located.

Choose **Network type** to select your network: GSM-DCS or PCS (depending on model).

<span id="page-73-2"></span><span id="page-73-1"></span>Choose **GPRS** to select the way you want to be attached on the GPRS network: always, or only when needed (when launching a data connection).

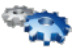

### **Shortcuts**

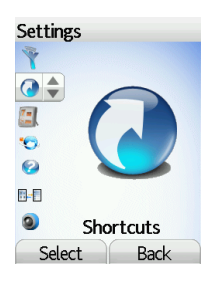

*This menu allows you to customize the settings of your phone to make it as convenient as possible for you to use.*

*(Function available depending on model)*

This menu allows you to allocate functions to the programmable keys: **.**

On the **Settings** menu, please select the **Shortcuts** menu and [**Select**]. Select the key that you wish to modify and validate.

<span id="page-74-0"></span>Choose the function that you want to allocate to this key and validate.

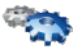

### **Date / Time**

### **Set Date/Time**

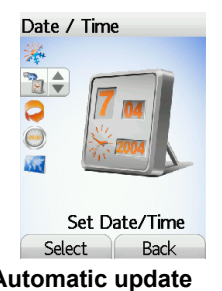

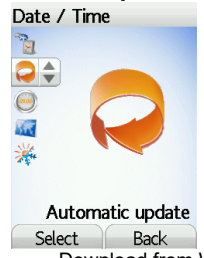

*This menu allows you to set the date and time of your phone.*

On the **Date / Time** menu, please select **Set Date/Time** and [**Select**].

**Date:** set the date by entering it directly in digital form or by using the navigation stick.

Use the navigation stick to access the next (or previous) entry field.

Once the date is correct, validate it.

**Time:** same procedure as for setting the date.

**Automatic update** *This menu allows you to choose manual or automatic updating of date and time (after switch off of your phone or when going abroad for instance) (service depending on the operator).*

> <span id="page-75-0"></span>From the **Date / Time** menu, please select **Automatic update** and [**Select**]. Please select Automatic, Manual or On demand and press [**Select**].

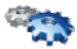

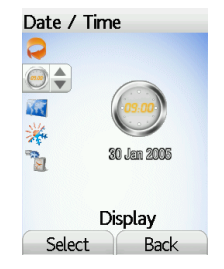

**Display** *This menu allows you to select the date and time display type.* On the **Date / Time** menu, please select **Display** and [**Select**]. In the list that appears, select the desired display type between:

- Analog,
- Digital.
- None,

by using the navigation stick and validate.

 *This menu allows you to change time in relation to the GMT time.* On the **Date / Time** menu, please select **Time zone** and [**Select**]. Choose the time of the country desired by calculating the time from the GMT time.

### **Time zone**

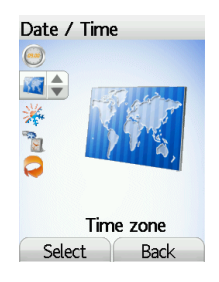

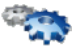

### **Summer time**

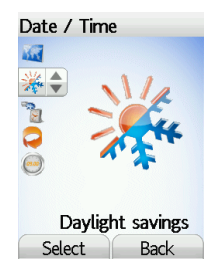

*This menu allows you to set your phone to the summer/winter time.*

On the **Date / Time** menu, please select **Daylight savings** and [**Select**]. Select 1 h, 2 h **Summer time** or **Winter time** depending on the season, and validate.

**WAP settings** *This menu allows you to set various parameters needed for WAP connection.*

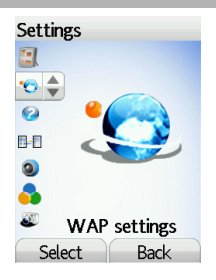

<span id="page-77-0"></span>On the **Settings** menu, please select **WAP settings** and [**Select**]. You can add or modify URL addresses.

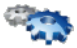

### **Help**

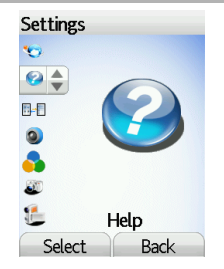

<span id="page-78-0"></span>This menu allows you to activate or deactivate the display of the help in the phone.

### **Multimedia display**

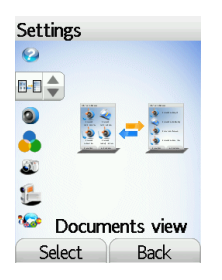

This menu allows you to select the display type of the pictures, videos and sounds list in the **Multimedia** menu.

They can be displayed as a matrix way or as a list way.

On the **Settings** menu, please select the **Documents view** menu, and [**Select**].

Download from Www.Somanuals.com. All Manuals

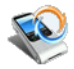

<span id="page-79-9"></span>You can exchange with other devices (PC, mobile phones, personal assistants, printers, etc.) various data: pictures, sounds, photos, videos, To Do tasks, organiser events, contacts, etc.

<span id="page-79-5"></span>Data exchange can be done through:

- a serial or USB cable,
- <span id="page-79-8"></span>- an infrared connection,
- a bluetooth connection.

<span id="page-79-11"></span><span id="page-79-6"></span>To save contacts, events or tasks, the Wellphone software provided on the CD with your phone (also available from http:/www.wellphone.com) must be installed on a PC.

To send or download pictures, ring tones, photos or videos with a PC, the My Pictures And Sounds software (available from www.planetsagem.com) must be installed.

<span id="page-79-10"></span><span id="page-79-7"></span><span id="page-79-4"></span><span id="page-79-3"></span><span id="page-79-2"></span><span id="page-79-1"></span><span id="page-79-0"></span>**Note**: If a call comes in during an exchange of data with your PC, the link will be interrupted and will have to be manually re-started.

### **Connectivity**

<span id="page-80-0"></span>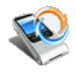

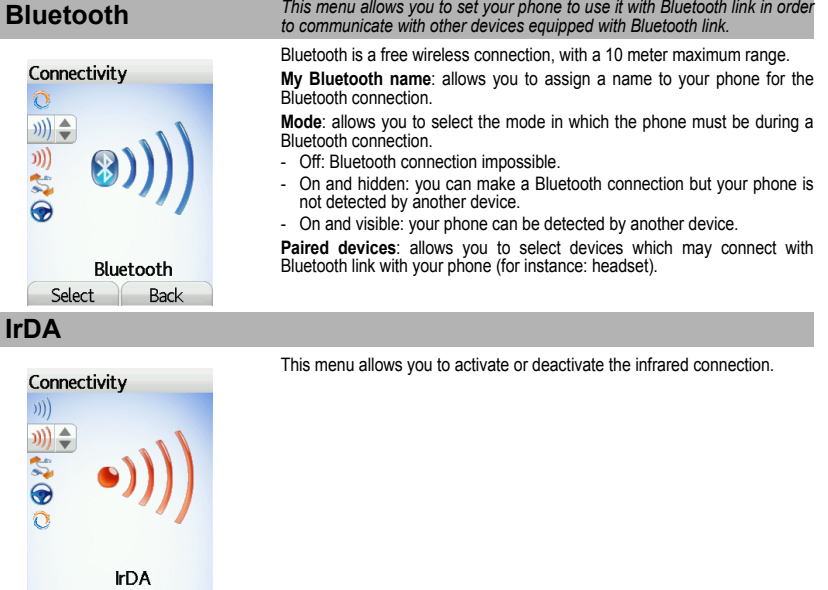

Download from Www.Somanuals.com. All Manuals Search And Download.

Select

Back

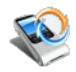

### **Serial speed**

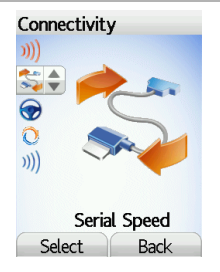

<span id="page-81-1"></span><span id="page-81-0"></span>This menu enables you to select the speed to be used for data exchanges via your phone's serial port. Except for specific requirements, it is advisable to stick to the default setting: **Automatic**.

### **Car kit**

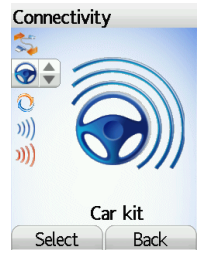

*This menu allows you to configure your phone with a car kit.* Choose one of the options given: Automatic response, Switch off, Kit volume.

Download from Ww

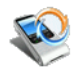

### **Synchronisation**

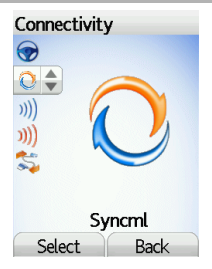

From your computer, you can synchronize your phonebook with Lotus<br>Notes™ or Outlook™ electronic mail services thanks to the Wellphone<br>software provided on the CD with your phone.

### **Technical features**

Weight: 125 g

Size: 115 x 47 x 19.8 mm

Original battery: Li-ion higher than 900 mAh

Multimedia objects supported:

Audio formats: iMelody, Midi, wave, MP3, AMR (depending on model) Graphic formats: wbmp, bmp, png, gif, gif animés, jpeg, .3gp

Size of memory available for messages:

100 SMS

Size of memory available for the phonenook and the multimedia objects: up to 40 Mb

Maximum size of each message:

SMS: < 160 characters

 MMS: < 300 Kb for outgoing messagezs, 100 Kb for incoming messages (depends on the phone configuration and on the operator reservations)

Using temperature: from - 10 °C to + 55 °C

### **Care and safety information**

### **Safety**

Never attempt to disassemble your phone. You alone are responsible for how you use your phone and any consequences of its use. As a general rule, always switch off your phone wherever the use of a phone is prohibited.

Use of your phone is subject to safety measures designed to protect users and their environment.

Do not use your phone in damp areas (bathroom, swimming pool...). Protect it from liquids and other moisture.

Do not expose your phone to extreme temperatures lower than - 10°C and higher than + 55°C.

The physicochemical processes created by chargers impose temperature limits when charging the battery. Your phone automatically protects the batteries in extreme temperatures.

Do not leave your phone within the reach of small children (certain removable parts may be accidentally ingested).

#### **Electrical safety**

Only use the chargers listed in the manufacturer's catalogue. Using any other charger may be dangerous; it would also invalidate your warranty. Line voltage must be exactly the one indicated on the charger's serial plate.

#### **Aircraft safety**

When travelling by plane, you will need to switch your phone off when so instructed by the cabin crew or the warning signs.

Using a mobile phone may be dangerous to the operation of the aircraft and may disrupt the phone network.

Its use is illegal and you could be prosecuted or banned from using cellular networks in the future if you do not abide by these regulations.

#### **Explosive materials**

Please comply with warning signs at petrol station asking you to switch your phone off. You will need to comply with radio equipment usage restrictions in places such as chemical plants, fuel depots and at any location where blasting operations are under way.

#### **Electronic equipment**

To avoid the risk of demagnetisation, do not let electronic devices close to your phone for a long time.

#### **Electronic medical equipment**

Your phone is a radio transmitter which may interfere with electronic medical equipment or implants, such as hearing aids, pacemakers, insulin pumps, etc. It is recommended that a minimum separation of 15 cm be maintained between the phone and an implant. Your doctor or the manufacturers of such equipment will be able to give you any advice you may need in this area.

#### **Hospitals**

Always make sure that your phone is switched off in hospitals when so instructed by warning signs or by medical staff.

#### **Road safety**

<span id="page-84-0"></span>Do not use your phone when driving. In order to give your full attention to driving, stop and park safely before making a call. You must comply with any current legislation.

## **Care and safety information**

### **SAR**

This phone complies with European requirements governing exposure to radio waves. Your phone is a transmitter/receiver. It has been designed and manufactured to comply with radiofrequency energy exposure limits recommended by the Council of the European Union and the ICNIRP for the entire population. These limits were established by independent scientific agencies on the basis of in-depth and regular evaluations of scientific studies. The limits include a large safety margin that is intended to guarantee the safety of all, irrespective of age or state of health.

The exposure standard for phones uses a unit of measure called the SAR, or Specific Absorption Rate. The SAR limit recommended by the Council of the European Union and the ICNIRP is 2 W/kg (\*). Tests were conducted on a standardised usage position basis, with the phone transmitting at its maximum level certified in all its frequency bands. Although the standardised measurement is done at maximum power, the real SAR of the phone in use is generally very far below the maximum value.

The phone was designed to operate at the power level strictly neces-sary to ensure communication with the network. In general, the closer you are to a base station, the lower the power at which the phone will transmit.

Validation of conformity with European directive 1999/5 (directive R&TTE) is a pre-requisite for introducing any model of phone onto the market. Protection of health and the safety of the public and the user are a vital requirement of this directive. This model's maximum SAR value measured at the compliance test for use at the ear was 0.43 W/kg. Although differences may exist from one phone to the other and depending on position, all comply with European regulations.

### **Advice for limiting exposure to radiofrequency (RF) fields**

For individuals concerned about limiting their exposure to RF fields, the World Health Organization (WHO) provides the following advice: Precautionary measures: Present scientific information does not indicate the need for any special precautions for the use of mobile phones. If individuals are concerned, they might choose to limit their own or their children's' RF exposure by limiting the length of calls, or using "hands-free" devices to keep mobile phones away from the head and body.

Further information on this subject can be obtained from the WHO home page http://www.who.int/peh-emf WHO Fact sheet 193: June 2000.

*(\*) The SAR limit for phones used by the general public is 2 watts/kilogram (2 W/kg) on average for 10 g of tissue. This value includes a large safety margin to increase protection and to take account of the variations in measurements. The SAR information may vary in different parts of the world, depending on declared national requirements and the frequency bands used by the network.*

You must always use your phone for the purpose for which it was designed, under normal operating conditions. SAGEM SA declines all responsibility for any use outside of the scope of its designed purpose and for any consequences of this use.

The software program developed by SAGEM remains the exclusive property of SAGEM SA. It is therefore highly prohibited to modify, translate, de-compile or disassemble this software program or any part thereof.

#### **Usage precautions**

Your phone allows you to download ring tones, icons and animated screensavers. Some of these items may contain data that may cause malfunctions of your phone or data losses (virus for example).

For this reason, SAGEM SA rejects all responsibility concerning (1) the reception of downloaded data or losses of the said data, (2) the impact on the operation of the phone and (3) damages resulting from receiving the said downloaded data or loss of said data. In addition, SAGEM SA states that a failure caused by receiving downloaded data that do not comply with the specifications set by SAGEM SA is excluded from the warranty. Consequently, the diagnosis and repair of a phone infected by the said downloaded data will be at the expense of the customer.

Any content that you download to your phone may be protected by copyright belonging to third parties and consequently you may not have the right to use this content or its use may be restricted. Consequently it is up to you to ensure that you have permission, such as under the terms of a license agreement, to use any content that you download. Furthermore, SAGEM SA does not guarantee the accuracy nor the quality of any content that you download. You alone are responsible for the content that you download to your mobile phone and how you use it. SAGEM SA cannot be held responsible for this content nor for its use.

It is your responsibility to ensure compliance, at your own expense, with the laws and regulations applicable in the country where you use your phone.

### **Warranty conditions**

Whenever you wish to make use of the warranty, please contact your vendor and present him with the purchasing paperwork that he gave you.

If a fault occurs, he will advise you.

**1.**

 The new phone (excluding consumables), including new accessories bundled with the phone, are guaranteed by SAGEM SA, parts and labour (apart from travel) against any manufacturing fault for a period of twelve (12) months with effect from the sale of the phone to the customer, on presentation of the paperwork stating the purchase date of the phone.

Phones that have been repaired or replaced as standard during the warranty period stated above are guaranteed (parts and labour) until the later of these two dates:

Expiry of the guarantee period of twelve (12) months stated above or three (3) months with effect from the date of support provided by SAGEM SA.

Your legal rights under the terms of applicable national law as well as your rights in relation to your retailer, as set out in the sales contract, remain applicable and are not in any way affected by this guarantee.

<span id="page-86-0"></span>In any disputes, the phone is covered by the legal warranty against the consequences of faults or hidden defects in compliance with articles 1641 and subsequent of the French civil code.

## **Warranty**

### **2.**

 All faulty phones under warranty will be replaced or repaired free of charge at SAGEM SA's option (with the exclusion of repair of any other damage), once it has been specified that the work required for the application of the warranty will be done in a workshop and that the return costs (transport and insurance) of the phone to the address to be indicated to it by the SAGEM SA after-sales service, whose phone number will appear on the delivery note, will be charged to the customer.

Subject to essential legal provisions, SAGEM SA does not accept any warranty, explicit or implicit, other than the warranty provided expressly in this chapter, nor shall SAGEM SA accept responsibility for any immaterial and/or indirect damages (such as loss of orders, loss of profit or any other financial or commercial damage) under the warranty or not.

#### **3.**

 The acceptance of a phone under warranty demands that a purchase document that is legible and without modi-fication, stating vendor's name and address, date and place of purchase, type of phone and IMEI, are attached to the warranty, and that the information on the phone identification label is legible and that this label or any other seal has not been tampered with.

The warranty applies in normal conditions of use.

Prior to sending the phone for repair, it is the customer's responsibility to backup at his expense the customized data stored in the phone (phonebook, settings, wallpapers). A list of backup facilities can be provided by SAGEM SA on request. The responsibility of SAGEM SA cannot be invoked if damage occurs to customer files, programs or data. The information or operating elements and the contents of files will not be re-installed in any case in the event of loss.

SAGEM SA may decide, at its option, to repair the phone with new or reconditioned parts, replace the phone with a new phone or, in any dispute, a phone in good working condition. During its work SAGEM SA reserves the facility to make, where necessary, any technical modifications to the phone where these modifications doe not adversely affect its initial purpose.

Faulty parts to be replaced during a repair under warranty will become the property of SAGEM SA.

The phone repair and standstill time during the warranty period may not lead to an extension of the warranty period as stated in article 1 above, provided no other vital provisions have been agreed.

The application of the warranty is subject to the full payment of the sums due for the phone when the request for support is made.

#### **4.**

The following are excluded from the warranty:

Breakdowns or malfunctions due to non-compliance with the installation and use instructions, to an external cause of the phone (shock, lightning, fire, vandalism, malice, water damage of any type, contact with various liquids or any harmful agent, unsuitable electric current...). to modifications of the phone made without the written consent of SAGEM SA, to a servicing fault, as described in the documentation supplied with the phone, to lack of supervision or care, to poor environmental conditions of the phone (especially temperature and hygrometry, effects of variations in electric voltage, interference from the mains network or earth) or even due to a repair, a call-out (opening or trying to open the phone) or to servicing done by personnel not approved by SAGEM SA.

Damage resulting from inadequate packaging and/or poor packing of the phone sent back to SAGEM SA.

Normal wear and tear of the phone and accessories.

## **Warranty**

Communication problems linked with a poor environment, especially:

Problems accessing and/or logging onto the Internet, such as breakdowns of the access network, the failure of the subscriber's or his correspondent's line, transmission fault (poor geographic coverage by radio transmitters, interference, disturbance, fai-lure or poor quality of phone lines...), a fault inherent to the local network (cabling, file server, user phone) and/or transmission network fault (interference, disturbance, failure or poor quality of the network...).

Change of parameters of the cellular network made after the phone was sold.

Supply of new software versions.

Current servicing work: delivery of consumables, installation or replacement of these consumables...

Call-outs for phone or software modified or added without the written consent of SAGEM SA.

Faults or disruptions resulting from the use of products or accessories not compatible with the phone.

Phones returned to SAGEM SA without having complied with the return procedure specific to the phone cove-red by this warranty.

The opening or closing of a SIM operator key and call-outs resulting in the non-operation of the phone resulting from the opening or closing of SIM operator key done without the agreement of the original operator.

### **5.**

In the cases of warranty exclusion and of expiry of the warranty period, SAGEM SA shall draw up an estimate to be given to the customer for acceptance before any call-out. The repair and carriage costs (there and back) given in the accepted estimate will be charged to the customer.

These provisions are valid unless a special written agreement has been made with the customer. If one of the provisions turns out to infringe a legally essential rule that consumers could have the benefit of under the national legislation, this provision will not be applied, but all other provisions will remain valid.

#### **CONTEXT AND ACCEPTATION OF THE AGREEMENT**

 You have acquired a Mobile Phone device ("DEVICE"), manufactured by SAGEM SA (SAGEM), that includes software either developed by SAGEM itself or licensed third party Software suppliers ("SOFTWARE COMPANIES") to SAGEM with the rights to sub-license it to the purchaser of the device. Those installed software products whatever their company of origin, and wherever the name of the company of origin is indicated of not in the DEVICE documentation, as well as associated media. printed materials, and "online" or electronic documentation ("SOFTWARE") are protected by international intellectual property laws and treaties. The SOFTWARE is licensed, not sold. All rights reserved.

IF YOU DO NOT AGREE TO THIS END USER LICENSE AGREEMENT ("EULA"), DO NOT USE THE DEVICE OR COPY THE SOFTWARE. INSTEAD, PROMPTLY CONTACT SAGEM FOR INSTRUCTIONS ON RETURN OF THE UNUSED DEVICE(S) FOR A REFUND. **ANY USE OF THE SOFTWARE, INCLUDING BUT NOT LIMITED TO USE ON THE DEVICE, WILL CONSTITUTE YOUR AGREEMENT TO THIS EULA (OR RATIFICATION OF ANY PREVIOUS CONSENT)**.

SOFTWARE includes software already installed on the DEVICE ("DEVICE Software") and Software contained on the CD-ROM disk ("Companion CD"), if any is supplied with the product.

#### **GRANT OF SOFTWARE LICENCE**

This EULA grants you the following licence:

**DEVICE Software**. You may use the DEVICE Software as installed on the DEVICE. All or certain portions of the DEVICE Software may be inoperable if you do not have and maintain a service account with an appropriate Mobile Operator, or if the Mobile Operator's network facilities are not operating or configured to operate with the DEVICE software.

**COMPANION CD**. If any is supplied, additional software for your personal computer is included with your DEVICE. You may install and use the software component(s) contained in the Companion CD only in accordance with the terms of the printed or online end user license agreement(s) provided with such component(s). In the absence of an end user license agreement for particular component(s) of the Companion CD, you may install and use only one (1) copy of such component(s) on the DEVICE or a single computer with which you use the DEVICE.

**Security Updates**. The SOFTWARE may include digital rights management technology. If SOFTWARE does contain digital rights management technology, content providers are using the digital rights management technology ("DRM") contained in the SOFTWARE to protect the integrity of their content ("Secure Content") so that their intellectual property, including copyright, in such content is not misappropriated. Owners of such Secure Content ("Secure Content Owners") may, from time to time, request manufacturers or SOFTWARE SUPPLIERS to provide security related updates to the DRM components of the SOFTWARE ("Security Updates") that may affect your ability to copy, display and/or play Secure Content through the SOFTWARE or third party applications that utilise the DRM. You therefore agree that, if you elect to download a licence from the Internet which enables your use of Secure Content, Suppliers may, in conjunction with such licence, also download onto your DEVICE such Security Updates that a Secure Content Owner has requested that SOFTWARE SUPPLIERS distribute. SAGEM and SOFTWARE SUPPLIERS will not retrieve any personally identifiable information, or any other information, from your DEVICE by downloading such Security Updates.

Download from Www.Somanuals.com

### **DESCRIPTION OF OTHER RIGHTS AND LIMITATIONS**

 **COPYRIGHT**. All title and intellectual property rights in and to the SOFTWARE (including but not limited to any images, photographs, animations, video, audio, music, text and "applets," incorporated into the SOFTWARE), the accompanying printed materials, and any copies of the SOFTWARE, are owned by SAGEM or the SOFTWARE SUPPLIERS. You may not copy the printed materials accompanying the SOFTWARE. All title and intellectual property rights in and to the content which may be accessed through use of the SOFTWARE is the property of the respective content owner and may be protected by applicable copyright or other intellectual property laws and treaties. This EULA grants you no rights to use such content. All rights not specifically granted under this EULA are reserved by SAGEM and the SOFTWARE SUPPLIERS

**Limitations on Reverse Engineering, Decompilation and Disassembly**. You may not reverse engineer, decompile, or disassemble the SOFTWARE, except and only to the extent that such activity is expressly permitted by applicable law notwithstanding this limitation.

**Single DEVICE**. The DEVICE Software is licensed with the DEVICE as a single integrated product. The DEVICE Software installed in the memory of the DEVICE may only be used as part of the DEVICE.

**Single EULA**. The package for the DEVICE may contain multiple versions of this EULA, such as multiple translations and/or multiple media versions (e.g., in the user documentation and in the software). Even if you receive multiple versions of the EULA, you are licensed to use only one (1) copy of the DEVICE Software.

**Software Transfer**. You may not permanently transfer any of your rights under this EULA with regard to the DEVICE Software or Companion CD, except as permitted by the applicable Mobile Operator. In the event that the Mobile Operator permits such transfer, you may permanently transfer all of your rights under this EULA only as part of a sale or transfer of the DEVICE, provided you retain no copies, you transfer all of the SOFTWARE (including all component parts, the media and printed materials, any upgrades , this EULA and, if applicable, the Certificate(s) of Authenticity), and the recipient agrees to the terms of this EULA. If the SOFTWARE is an upgrade, any transfer must include all prior versions of the SOFTWARE.

**Software Rental**. You may not rent or lease the SOFTWARE.

**Speech/Handwriting Recognition**. If the SOFTWARE includes speech and/or handwriting recognition component(s), you should understand that speech and handwriting recognition are inherently statistical processes; that recognition errors are inherent in the processes; and that errors can occur in the component's recognition of your handwriting or speech, and the final conversion into text.. Neither SAGEM nor its suppliers shall be liable for any damages arising out of errors in the speech and handwriting recognition processes.

**NOTICE REGARDING THE MPEG-4 VISUAL STANDARD**. The SOFTWARE may include MPEG-4 visual decoding technology. MPEG LA, L.L.C. requires the following notice:

USE OF THIS SOFTWARE IN ANY MANNER THAT COMPLIES WITH THE MPEG-4 VISUAL STANDARD IS PROHIBITED, EXCEPT FOR USE DIRECTLY RELATED TO (A) DATA OR INFORMATION (i) GENERATED BY AND OBTAINED WITHOUT CHARGE FROM A CONSUMER NOT THEREBY ENGAGED IN A BUSINESS ENTERPRISE, AND (ii) FOR PERSONAL USE ONLY; AND (B) OTHER USES SPECIFICALLY AND SEPARATELY LICENSED BY MPEG LA, L.L.C.

 If you have questions regarding this Notice, please contact MPEG LA, L.L.C., 250 Steele Street, Suite 300, Denver, Colorado 80206; Telephone 303 331.1880; FAX 303 331.1879

**Termination**. Without prejudice to any other rights, SAGEM may terminate this EULA if you fail to comply with the terms and conditions of this EULA. In such event, you must destroy all copies of the SOFTWARE and all of its component parts.

**Consent to Use of Data**. You agree that SOFTWARE SUPPLIERS may collect and use technical information gathered in any manner as part of product support services related to the SOFTWARE. SOFTWARE SUPPLIERS may use this information solely to improve their products or to provide customised services or technologies to you. SOFTWARE SUPPLIERS may disclose this information to others, but not in a form that personally identifies you.

**Internet Gaming/Update Features**. If the SOFTWARE provides, and you choose to utilise, the Internet gaming or update features within the SOFTWARE, it is necessary to use certain computer system, hardware, and software information to implement the features. By using these features, you explicitly authorise SOFTWARE SUPPLIERS to use this information solely to improve their products or to provide customised services or technologies to you. SOFTWARE SUPPLIERS may disclose this information to others, but not in a form that personally identifies you.

**Internet-Based Services Components**. The SOFTWARE may contain components that enable and facilitate the use of certain Internet-based services. You acknowledge and agree that SOFTWARE SUPPLIERS may automatically check the version of the SOFTWARE and/or its components that you are utilising and may provide upgrades or supplements to the SOFTWARE that may be automatically downloaded to your Device.

**Links to Third Party Sites**. The SOFTWARE may provide you with the ability to link to third party sites through the use of the SOFTWARE. The third party sites are not under the control of SAGEM. Neither SAGEM nor its affiliates are responsible for (i) the contents of any third party sites, any links contained in third party sites, or any changes or updates to third party sites, or (ii) webcasting or any other form of transmission received from any third party sites. If the SOFTWARE provides links to third party sites, those links are provided to you only as a convenience, and the inclusion of any link does not imply an endorsement of the third party site by SAGEM or its affiliates.

**Additional Software/Services**. The SOFTWARE may permit SAGEM to provide or make available to you SOFTWARE updates, supplements, add-on components, or Internet-based services components of the SOFTWARE after the date you obtain your initial copy of the SOFTWARE ("Supplemental Components").

If SAGEM provides or makes available to you Supplemental Components and no other EULA terms are provided along with the Supplemental Components, then the terms of this EULA shall apply.

SAGEM reserves the right to discontinue any Internet-based services provided to you or made available to you through the use of the SOFTWARE.

 **EXPORT RESTRICTIONS**. You acknowledge that SOFTWARE is subject to U.S. export jurisdiction. You agree to comply with all applicable international and national laws that apply to the SOFTWARE, including the U.S. Export Administration Regulations, as well as end-user, end-use and destination restrictions issued by U.S. and other governments.

#### **UPGRADES AND RECOVERY MEDIA**

- **DEVICE Software**. If the DEVICE Software is provided by SAGEM separate from the DEVICE on media such as a ROM chip, CD ROM disk(s) or via web download or other means, and is labelled "For Upgrade Purposes Only", you may install one copy of such DEVICE Software onto the DEVICE as a replacement copy for the existing DEVICE Software and use it in accordance with this EULA, including any additional EULA terms accompanying the upgrade DEVICE Software.
- **COMPANION CD**. If any Companion CD component(s) is provided by SAGEM separate from the DEVICE on CD ROM disk(s) or via web download or other means, and labelled "For Upgrade Purposes Only" , you may (i) install and use one copy of such component(s) on the computer(s) you use to exchange data with the DEVICE as a replacement copy for the existing Companion CD component(s).

#### **RESPONSIBILITIES**

 **SUPPORT AND INFORMATION** Should you have any questions concerning this EULA, or if you desire to contact SAGEM ]for any other reason, please refer to the address provided in the documentation for the DEVICE.

**NO LIABILITY FOR CERTAIN DAMAGES**. EXCEPT AS PROHIBITED BY LAW, SAGEM SHALL HAVE NO LIABILITY FOR ANY INDIRECT, SPECIAL, CONSEQUENTIAL OR INCIDENTAL DAMAGES ARISING FROM OR IN CONNECTION WITH THE USE OR PERFORMANCE OF THE SOFTWARE. THIS LIMITATION SHALL APPLY EVEN IF ANY REMEDY FAILS OF ITS ESSENTIAL PURPOSE.

 FOR APPLICABLE LIMITED WARRANTIES AND SPECIAL PROVISIONS PERTAINING TO YOUR PARTICULAR JURISDICTION, PLEASE REFER TO YOUR WARRANTY BOOKLET INCLUDED WITH THIS PACKAGE OR PROVIDED WITH THE SOFTWARE PRINTED MATERIALS.

**You are the owner of a SAGEM mobile phone which gives you the ability to download applications and games to be executed on your phone thanks to the built-in Java™ engine.**

**However, receiving applications from everywhere implies some basic knowledge of the possible effects of such download.**

 **Thank you for spending a few minutes reading these pages: this will prevent you from performing action without measuring the consequences.**

WARNING: When running a Java™ application, you may be prompted to grant access to protected features.<br>These features are protected because using them could incur you cost, or involve your personal data. Read<br>the security **"No" button!**

The security configuration menu is an expert feature! You must know exactly what you are doing before attempting to change security parameters of a MIDlet. Misunderstanding changes may render functional and/or lead to high

<span id="page-93-1"></span>You must be aware that applications downloaded to your phone could cause the phone to perform actions for which<br>you will be billed, like making calls and sending SMS. Depending on your operator's billing policy, you may al

### **Security considerations**

Java™ MIDP technology is an efficient way to provide powerful applications in mobile phones. It allows use, by<br>"over the air" downloaded applications or games, of the great features built-in in a mobile phone (SMS sending **and receiving, multimedia playback and recording, network access…).**

**All these MIDP 2.0 features cannot be simply exposed to any MIDlet installed in the handset: a careful access control system is implemented in the device to protect your private data and airtime consumption.**

**Access controls are gathered in 9 security groups:**

- Network access (GPRS/GSM data airtime consumption, HTTP/web connections…)
- Auto invocation (MIDlet can wake up at a given time or when receiving a SMS)
- Phone call (ability to initiate a phone call)
- Local connectivity (IrDA or serial interfaces use by the MIDlet)
- Messaging receive (SMS,SMS-CB interception by a MIDlet)

<span id="page-93-0"></span>Download from Www.Somanuals.com. All Manuals Search

### **Java™**

- Messaging sending (SMS sending by a MIDlet)
- Read User data (Subscriber identity, Phonebook, Agenda read access from a MIDlet)
- Write User data (New phonebook or agenda entry)
- Multimedia recording (ability to control camera or microphone from a MIDlet)

*According to the security status of an installed MIDlet (see below), each of these security groups has one among 5 possible authorizations levels (listed from the more restrictive to the more permissive):*

• Never

The security group completely prevents access to the protected features.

- Per use Each time MIDlet tries to use protected feature, user is prompted to grant access.
- Per session

First time a MIDlet uses a protected function, user is prompted to grant access like in "Per use" authorization<br>but access is granted until the MIDlet terminates.

• Single confirmation

The first time in the whole MIDlet life a MIDlet uses a protected feature, user is prompted to grant access. It remains valid until the MIDlet is removed from the handset.

• Always

The security group unconditionally grants access to protected features.

**A MIDlet has a security status which is either "uncertified", or else "certified".**

An "uncertified" status means that the source of the MIDlet could not be verified by the mobile phone at installation time. As far as the phone knows, the MIDlet could have been written by anyone.

**A "certified" status means that the MIDlet was digitally signed by a known party, whose name is displayed by the mobile phone. This means that the mobile phone successfully authenticated the named party as the source of the MIDlet.** 

Security permissions are different for "uncertified" or "certified" MIDIets, and may be different for different sorts<br>of named parties. Usually "uncertified" security permisions are more restrictive than "certified" ones.

### **Security configuration menu**

**When a MIDlet is installed in the mobile phone, default security authorizations are applied. This default security configuration may be altered through the "Settings/Security" menu of an installed MIDlet.**

**Once in the "Security" menu, the security status of the MIDlet is displayed (see "Security considerations" paragraph above).**

**If you do not want to enter the security menu, simply select "Back" button.**

**You can proceed by selecting "Ok" button.**

The menu displayed allows you to increase or decrease permissions currently applied to the current MIDlet for<br>each of the security groups.

When you set a more permissive authorization to a security group than the current value, mobile phone asks<br>you to confirm your increased risk exposure.<br>The maximum risk exposure increase is limited by the security status.

recommunity in the exposure of the example, that "Net Access" security group authorization cannot be set to a<br>permissive value higher that "Session" for an "uncertified" MIDIet ("Single confirmation" and "Always" are<br>unava **values available without any limitations.** 

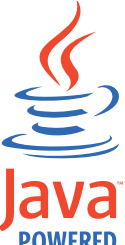

**What is Java™?**

**Java™ is a new technology enabling use of powerful applications in the mobile phone area. Business applications and games are easily downloadable by the end-user on a Java™ featured handset.**

**Your mobile phone is a MIDP 2.0 compliant Java™ platform which implements WMA (SMS support) and MMAPI (Multimedia support) options, providing an exciting environment to run highly graphical, networked and intuitive MIDP applications.**

**Such applications may be, for example, a wide range of games and appealing applications like action and logic games, agenda, e-Mail reader, Web browser…**

# **POWERED**

### **What is a MIDlet?**

**A Java™ application or a game designed to run in a mobile phone is named a MIDlet (MIDP applet).**

**A MIDlet is usually made of 2 files:**

- The JAD file
- The JAR file

JAD file stands for Java™ Application Descriptor. It is a small file describing the content of a JAR file (version,<br>vendor name, size...) and displayed by the mobile phone. JAD file size is usually less than 2 kilo-bytes **JAR file stands for Java™ Archive. It refers to the application data themselves (program, images, sound). A JAR file may be up to 200 kilo-bytes large.**

*NOTE: In rare circumstances, MIDlet vendors may provide no JAD file and the MIDlet is the JAR file alone. In such a case it is your only responsibility to evaluate the risk to download the JAR file without possibility of consulting the JAD file.*

**Downloading a MIDlet (Java™ game or application)**

**MIDlets are easily downloaded in the mobile phone through the Games or Applications menus or through the WAP browser.** 

**In almost all cases, you will first receive a JAD file which will be displayed on the screen.**

**Much care must be given in examining the content of the file as explained further.**

When you select a JAD file, your mobile phone downloads it, displays data contained and prompts you to<br>acknowledge the JAR file download.

**The popup displays information below:**

- Name of the MIDlet
- Version
- Size (JAR file size)
- Vendor name
- Security status (**IMPORTANT:** see "Security considerations" paragraph below)
- JAR file URL.

If you do not want to download the main data (JAR file), you shall refuse to acknowledge further airtime<br>consumption by selecting "Cancel" (JAR file is not downloaded).<br>If you agree on the MIDlet installation, just select

**values associated with its security status.**

Before downloading an application, such a message may appear: "Your handset cannot identify the application, please be sure of the source of the application,

**You shall read carefully the next two paragraphs to fully understand Java™ MIDP security concerns.**

### **Trademarks**

**Java™ and all other Java-based marks are trademarks or registered trademarks of Sun Microsystems, Inc. in the U.S. and other countries.**

### **Disclaimer**

**As explained hereabove, some downloaded items may contain data or may induce actions which may cause malfunctioning of your mobile phone or loss or corruption of data or abnormal increase of your airtime consumption.**

**YOU EXPRESSLY ACKNOWLEDGE THAT THE DOWNLOAD OF ANY APPLICATIONS INCLUDING JAVA APPLICATIONS OR GAMES IS DONE UNDER YOUR EXCLUSIVE RESPONSIBILITY. IN NO EVENT SHALL SAGEM SA, YOUR NETWORK SERVICE PROVIDER OR THEIR AFFILIATES BE LIABLE FOR ANY LOST PROFITS OR COSTS OF PROCUREMENT OF SUBSTITUTE GOODS OR SERVICES, LOSS OF PROFITS, INTERRUPTION OF BUSINESS, LOSS OF DATA OR FOR ANY SPECIAL, INDIRECT, INCIDENTAL, ECONOMIC, OR CONSEQUENTIAL DAMAGES ARISING UNDER CONTRACT, TORT, NEGLIGENCE, OR OTHER THEORY OF LIABILITY RELATING TO THE DOWNLOAD OF ANY APPLICATION BY ANY MEANS, INCLUDING JAVA APPLICATIONS OR GAMES IN SAGEM DEVICES. YOU EXPRESSLY ACKNOWLEDGE THAT ANY APPLICATIONS INCLUDING JAVA APPLICATIONS OR GAMES ARE PROVIDED STRICTLY "AS IS". SAGEM SA AND/OR YOUR NETWORK SERVICE PROVIDER EXTEND NO WARRANTY WHATSOEVER THERETO. SAGEM SA AND/OR YOUR NETWORK SERVICE PROVIDER DISCLAIM ANY EXPRESS, IMPLIED OR STATUTORY WARRANTY OF MERCHANTABILITY, FITNESS OF ANY APPLICATIONS INCLUDING JAVA APPLICATIONS OR GAMES FOR A SPECIFIC PURPOSE, SATISFACTORY QUALITY, SECURITY OR OTHERWISE.**

### **PROBLEM - SITUATION**

**It is impossible to switch the phone on**

**ACTIONS**

Remove and replace the battery. If you still cannot switch the phone on, charge the battery: - Put it on charge for at least 15 minutes before switching it back on again. - Check if the battery icon is scrolling up and down. - If so, the phone is charging. - If not, please take the charger out and put it back on again. Please check that the charging icon is scrolling up and down. - If you still cannot switch the phone on, please disconnect the charger, put it back on again and please repeat that manipulation several times. - If the charging icon is still not scrolling up and down, please contact your after-sales services. - When the charging icon has stopped scrolling up and down, the battery is charged. **Battery status unknown** The phone does not recognize the battery. Please check the position of the battery. **LOW BATTERY** This message is displayed when the battery becomes too weak. The phone switches itself off automatically. Put the phone on charge.

**SIM not present Check if the SIM card is present and properly positioned / inserted.** 

Check the condition of the SIM card. If damaged, please go back to the operator's shop for advice. Contact your after-sales service if the message persists.

<span id="page-98-0"></span>**Incorrect PIN code** An incorrect PIN code has been entered. Be careful! Three incorrect PIN codes will block the SIM Card.

<span id="page-99-0"></span>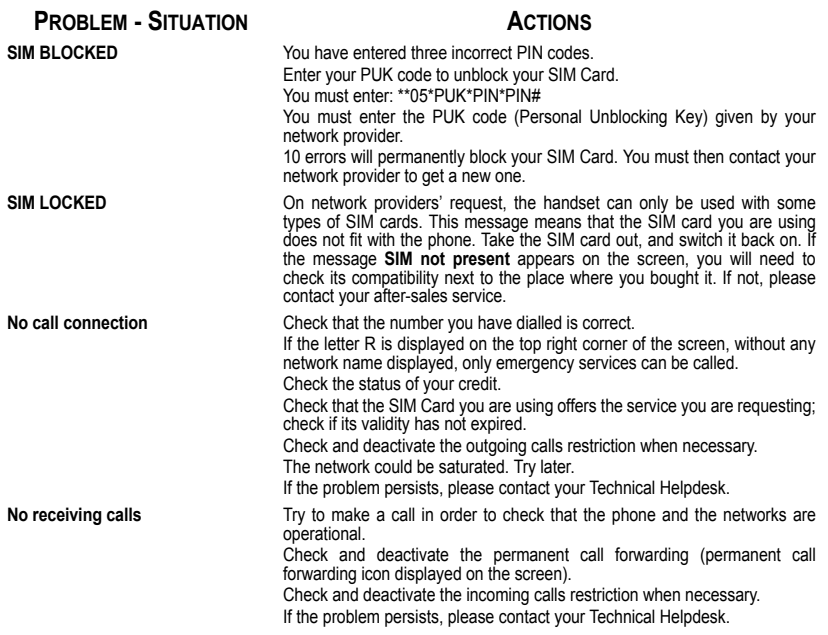

<span id="page-100-0"></span>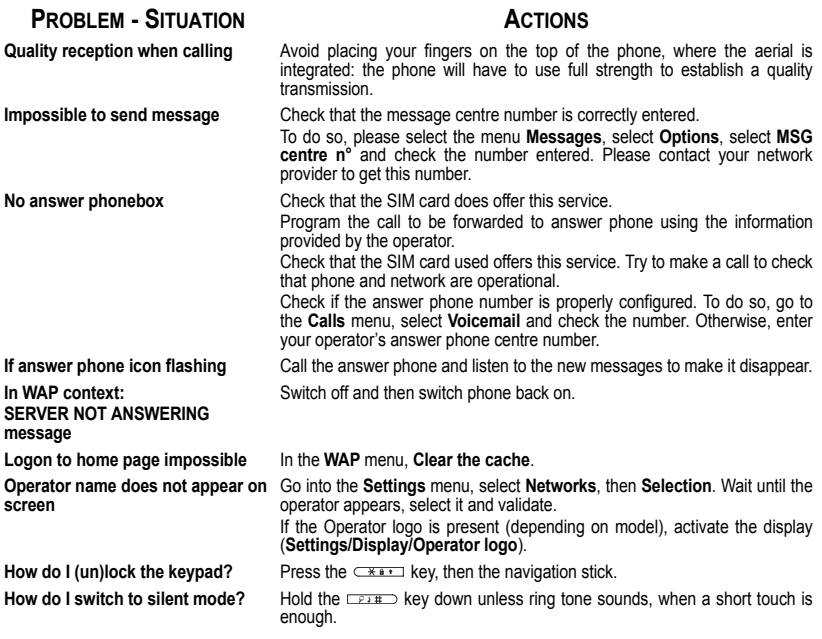

### **PROBLEM - SITUATION**

**How do I delete the envelop that appears on the screen?** 

**How do I delete the answer phone that appears on the screen?** 

#### **How do I remove the written message in the initial screen (1 call)?**

#### **How do I free up memory to download my objects (sounds, images)**

**new messages?**

**How do I free up memory to store new contacts in my Phonebook?**

### **ACTIONS**

If you have received a voice mail, please call your voice mailbox and follow the instructions given.

This answer phone means that you have received a voice mail: please call your voice mailbox and listen to it. Please follow the instructions given.

Press the  $\circ$   $\bullet$  key to go back to the initial page without messages.

**How do I download ring tones?** Logon to one of the following site via your computer: www.planetsagem.com. These site offer to send ring tones to your phone in the form of an SMS. You can also logon to your operator's site. Once the SMS has been received, all you have to do is save it: validate the option « Save messages », the tune will then be added to your list. In addition, you can logon to some sites by phone.

> Go into the **[Multimedia](#page-43-0)** menu, select **[My Pictures](#page-44-0)** or **[My Sounds](#page-45-0)** then delete some objects.

**How do I free up memory to receive**  Manage your Outbox carefully. It is recommended not saving them automatically: too many messages saved will quickly fill up the available memory and no further messages will be received. To delete them, please go into the **[Messages](#page-29-0)** menu, select **[Outbox](#page-35-0)** then delete some messages. Manage your **[Inbox](#page-34-0)** carefully also.

It is highly recommended to manage your Phonebook carefully.

<span id="page-101-0"></span>If you have received pictures enclosed to a Vcard, please save or delete them.

<span id="page-102-0"></span>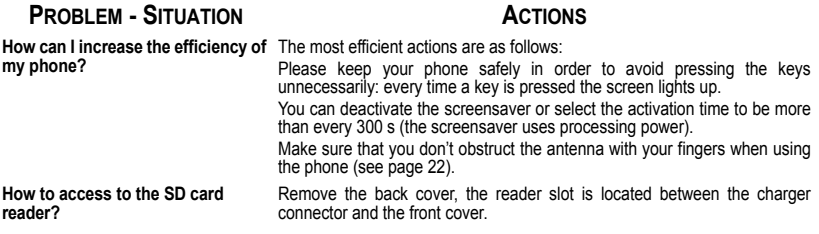

### **Customer care**

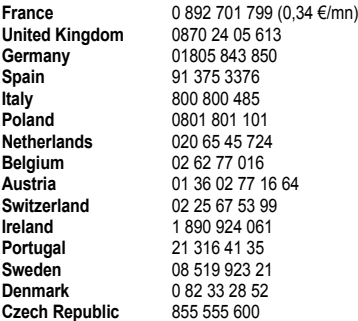

**Customer Care e-mail address:** support.mobiles@sagem.com

<span id="page-103-0"></span>**Web sites:** www.sagem.com/mobiles www.planetsagem.com www.sagem-online.com

### **Index**

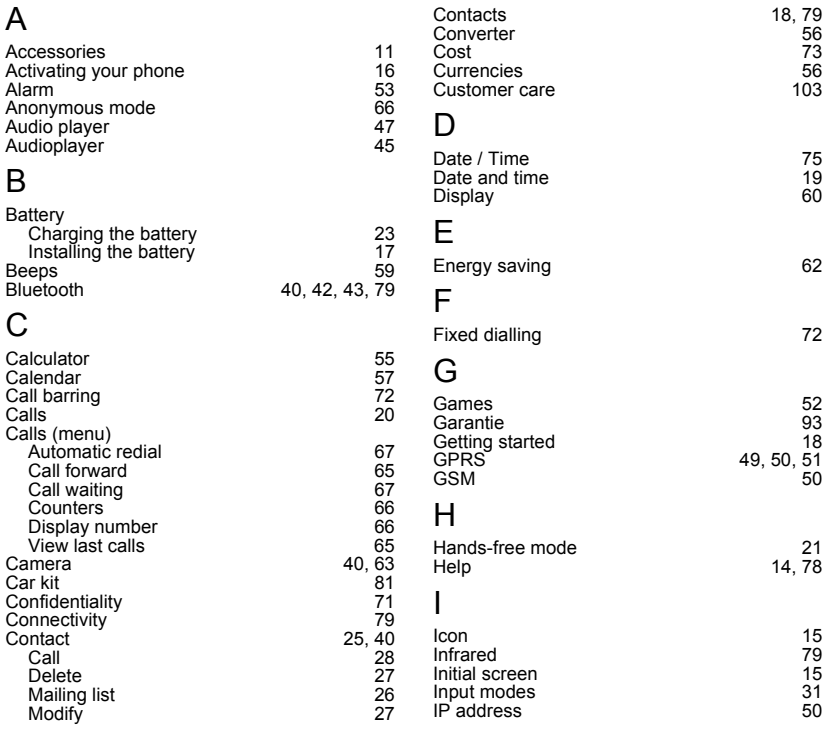

### **Index**

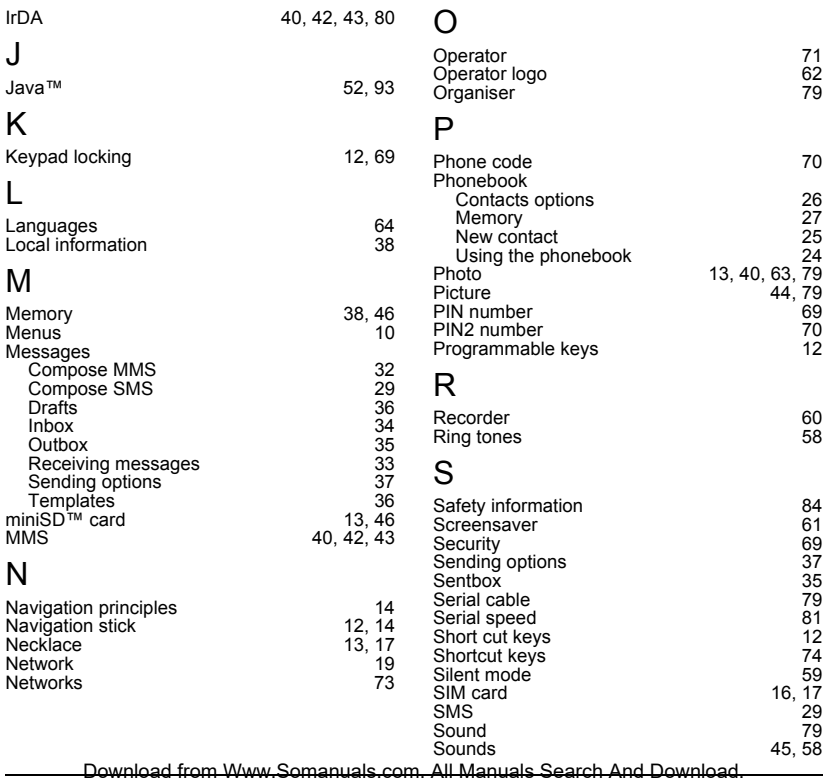

### **Index**

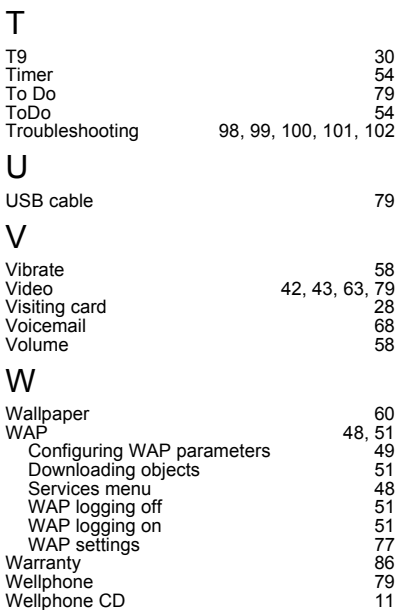

### *SAGEM SA*

### **Mobile Phones Division**

www.sagem.com/mobiles

Le Ponant de Paris - 27, rue Leblanc - 75512 PARIS CEDEX 15 - FRANCE SAGEM SA - Société anonyme à directoire et conseil de surveillance capital : 35 500 000 € - 562 082 909 RCS PARIS
Free Manuals Download Website [http://myh66.com](http://myh66.com/) [http://usermanuals.us](http://usermanuals.us/) [http://www.somanuals.com](http://www.somanuals.com/) [http://www.4manuals.cc](http://www.4manuals.cc/) [http://www.manual-lib.com](http://www.manual-lib.com/) [http://www.404manual.com](http://www.404manual.com/) [http://www.luxmanual.com](http://www.luxmanual.com/) [http://aubethermostatmanual.com](http://aubethermostatmanual.com/) Golf course search by state [http://golfingnear.com](http://www.golfingnear.com/)

Email search by domain

[http://emailbydomain.com](http://emailbydomain.com/) Auto manuals search

[http://auto.somanuals.com](http://auto.somanuals.com/) TV manuals search

[http://tv.somanuals.com](http://tv.somanuals.com/)